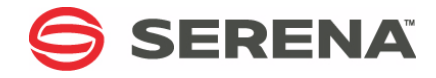

# **SERENA DIMENSIONS CM and RM**

# Installing the Serena-Supplied Runtime RDBMS

Serena Proprietary and Confidential Information

Copyright © 1988–2013 Serena Software, Inc. All rights reserved.

This document, as well as the software described in it, is furnished under license and may be used or copied only in accordance with the terms of such license. Except as permitted by such license, no part of this publication may be reproduced, photocopied, stored in a retrieval system, or transmitted, in any form or by any means, electronic, mechanical, recording, or otherwise, without the prior written permission of Serena. Any reproduction of such software product user documentation, regardless of whether the documentation is reproduced in whole or in part, must be accompanied by this copyright statement in its entirety, without modification.

This document contains proprietary and confidential information, and no reproduction or dissemination of any information contained herein is allowed without the express permission of Serena Software.

The content of this document is furnished for informational use only, is subject to change without notice, and should not be construed as a commitment by Serena. Serena assumes no responsibility or liability for any errors or inaccuracies that may appear in this document.

Third-party programs included with the Dimensions product are subject to a restricted-use license and can be used only in conjunction with Dimensions.

#### **Trademarks**

Serena, TeamTrack, StarTool, PVCS, Comparex, Dimensions, Prototype Composer, Mariner and ChangeMan are registered trademarks of Serena Software, Inc. The Serena logo, Version Manager and Mover are trademarks of Serena Software, Inc. All other products or company names are used for identification purposes only, and may be trademarks of their respective owners.

#### **U.S. Government Rights**

Any Software product acquired by Licensee under this Agreement for or on behalf of the U.S. Government, its agencies and instrumentalities is "commercial software" as defined by the FAR. Use, duplication, and disclosure by the U.S. Government is subject to the restrictions set forth in the license under which the Software was acquired. The manufacturer is Serena Software, Inc., 1850 Gateway Drive, 4th Floor, San Mateo, California, 94404-4061.

Part number: MA-DIMRDBMS-005

Publication date: January, 2013

# **Table of Contents**

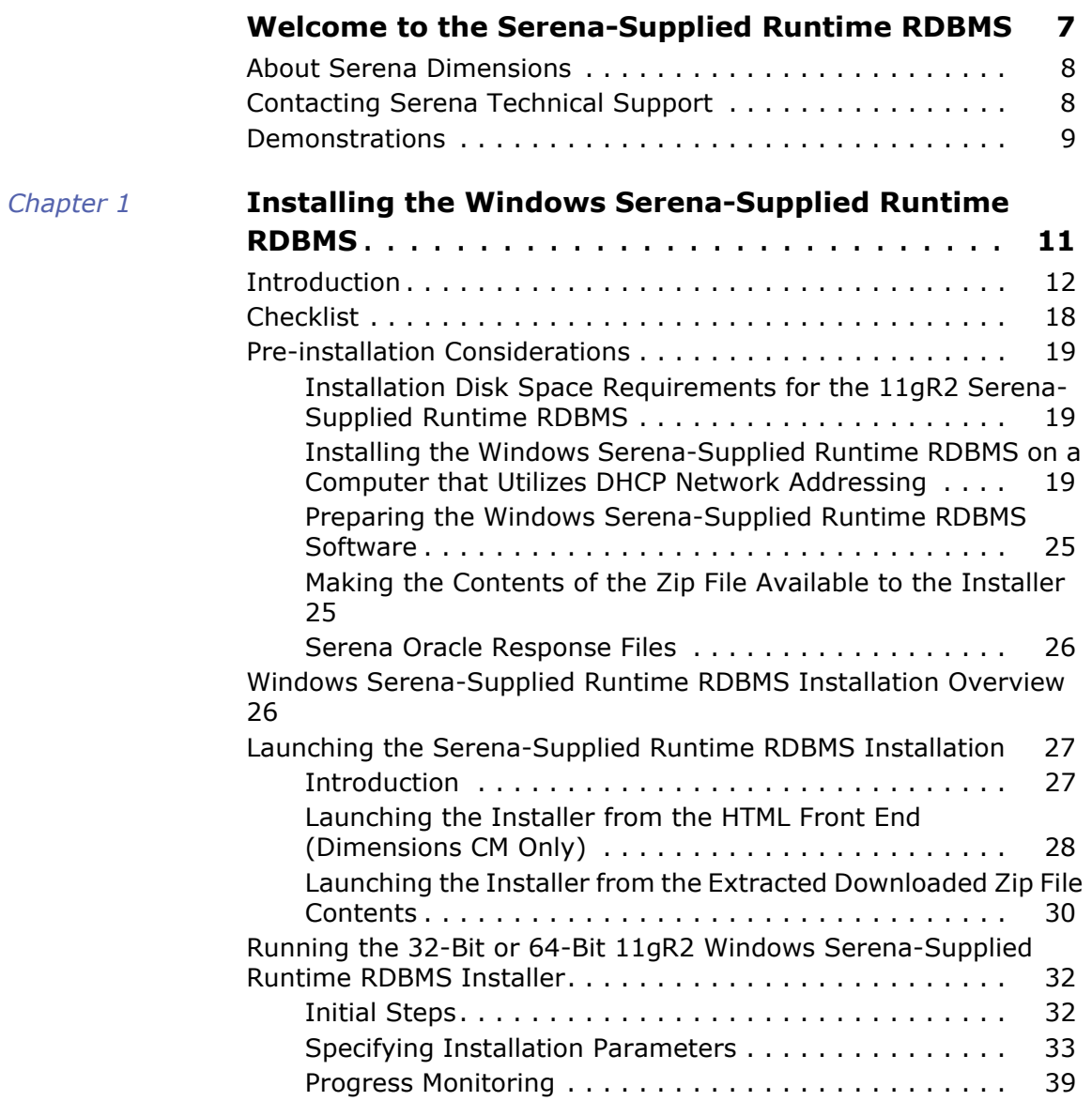

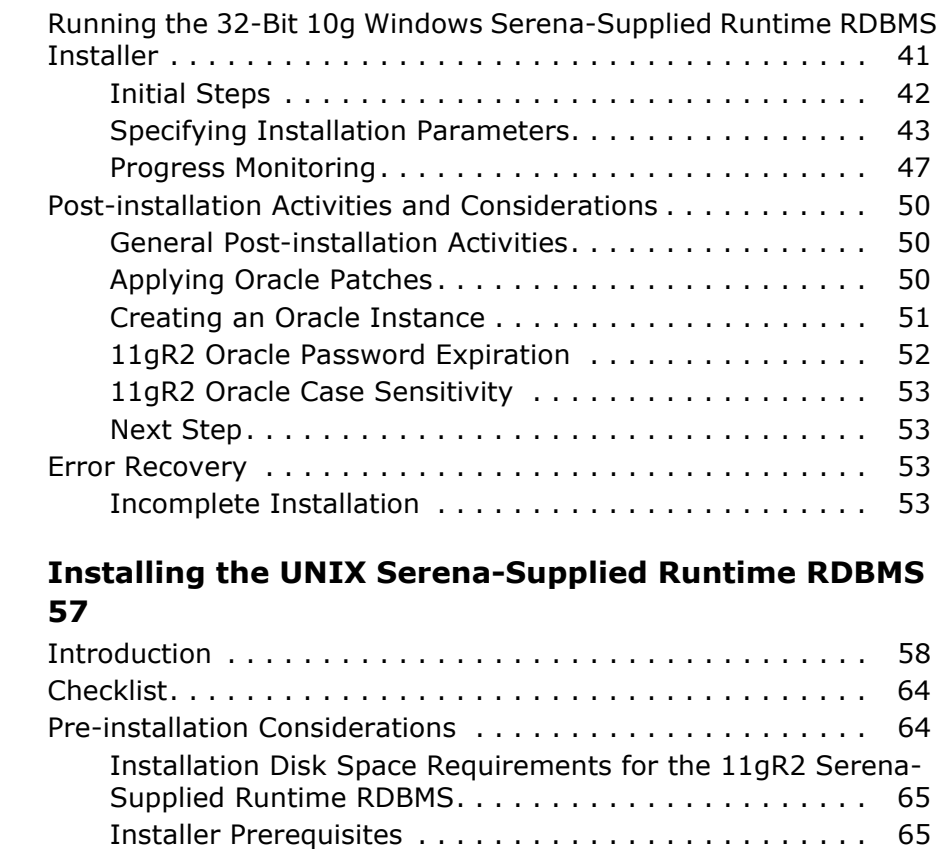

Configuring System Kernel for Shared Memory and

[Semaphores . . . . . . . . . . . . . . . . . . . . . . . . . . . . . . . 65](#page-64-2) [Changes to the Default Parameter Files . . . . . . . . . . . . 66](#page-65-0)

[IBM AIX Kernel Configuration Requirements . . . . . . . . . 68](#page-67-0) [Presence of the UNIX "uncompress" Utility . . . . . . . . . . 68](#page-67-1) [Pre-existing Operating System User Account and Directories](#page-68-0)

[Preparing the Serena-Supplied Runtime RDBMS Software 69](#page-68-1) [UNIX Serena-Supplied Runtime RDBMS Installation Overview 71](#page-70-0) [Installing the 64-Bit 11gR2 UNIX Serena-Supplied RDBMS . . 71](#page-70-1) [Launching the Installer from the Serena Runtime HTML Front](#page-71-0)  End (Dimensions CM Only) . . . . . . . . . . . . . . . . . . . . . 72 [Launching the Installer from the Extracted Downloaded tar File](#page-72-0)  [Contents . . . . . . . . . . . . . . . . . . . . . . . . . . . . . . . . . 73](#page-72-0)

[. . . . . . . . . . . . . . . . . . . . . . . . . . . . . . . . . . . . . . . . 67](#page-66-0)

**[Chapter 2](#page-56-0)** 

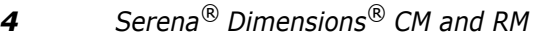

69

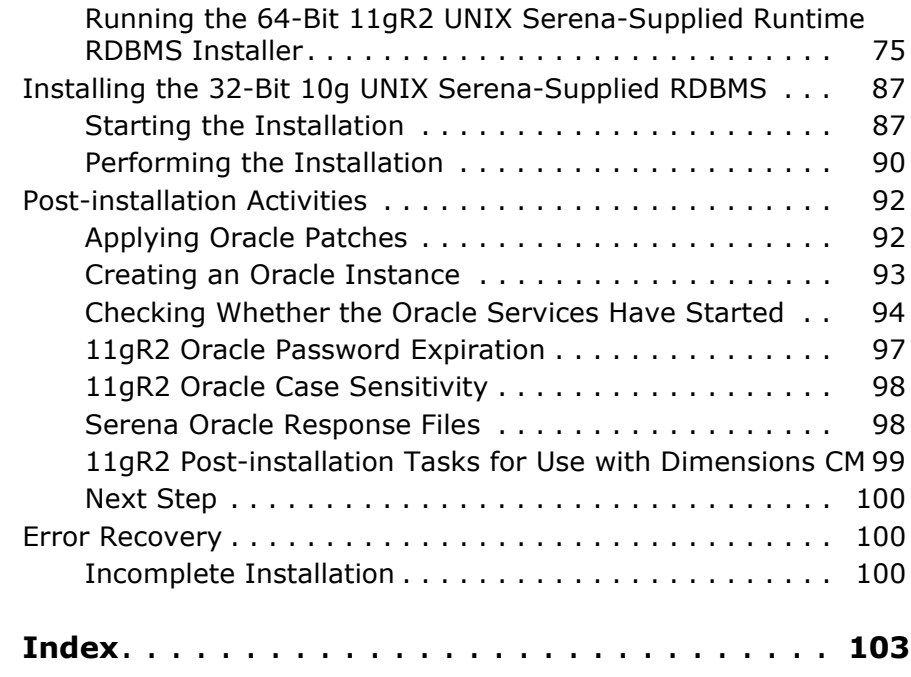

# <span id="page-6-0"></span>**Welcome to the Serena-Supplied Runtime RDBMS**

The Windows Serena-Supplied Runtime RDBMS is an optional Serena-supplied Windows runtime RDBMS (based on 32-bit Oracle 10g or 32-bit or 64-bit Oracle 11gR2) to be used as foundation software for the Serena® Dimensions® CM and Serena® Dimensions® RM server. For Dimensions CM for Windows or Dimensions RM, it can be installed either locally or remotely with respect to the server; whereas, for Dimensions CM for UNIX, it can only be installed remotely with respect to the server.

The UNIX Serena-Supplied Runtime RDBMS is an optional Serena-supplied UNIX runtime RDBMS (based on 32-bit Oracle 10g or 64-bit Oracle 11gR2) to be used as foundation software for the Dimensions CM and Dimensions RM server. For Dimensions CM for UNIX, it can be installed either locally or remotely with respect to the server; whereas, for Dimensions CM for Windows or Dimensions RM, it can only be installed remotely with respect to the server.

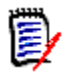

**NOTE** See ["Introduction" on page 12](#page-11-1) for further details on Serena-Supplied Runtime RDBMS supported platforms and operating systems relevant to a local Windows or UNIX node.

If the option to use the Serena-Supplied Runtime RDBMS is not exercised, you must have your own RDBMS pre-installed for use by Dimensions CM or Dimensions RM, namely:

- For Dimensions CM for Windows: your own Oracle 10g or 11gR2, or Microsoft SQL Server Enterprise 2005, 2008, or 2012 RDBMS.
- For Dimensions CM for UNIX, your own Oracle 10g or 11gR2 RDBMS.
- For Dimensions RM, your own Oracle 10g, 11gR1, or 11gR2 RDBMS.

For the exact versions, please see:

TheDimensions CM or Dimensions RM readme file.

The Serena public Dimensions CM Supported Platforms Web site at:

[http://su\pport.serena.com/roadmap/](http://support.serena.com/roadmap/Product.aspx?sel=PVDIMENSIONS) Product.aspx?sel=PVDIMENSIONS

The Serena public Dimensions RM Supported Platforms Web site at:

[http://support.serena.com/roadmap/](http://support.serena.com/roadmap/product.aspx?sel=RTM) [product.aspx?sel=RTM](http://support.serena.com/roadmap/product.aspx?sel=RTM)

## <span id="page-7-0"></span>**About Serena Dimensions**

The Dimensions CM readme contains the following information:

- What's New
- **Fixed Issues**
- Software Compatibility Requirements
- Installation Notes and Issues
- Known Issues

The readme is available online at:

http://help.serena.com/alm/dm\_cm/12.2.2/ dm\_cm\_readme.htm

# <span id="page-7-1"></span>**Contacting Serena Technical Support**

Serena provides technical support for all registered users of this product, including limited installation support for the first 30 days. If you need support after that time, contact Serena Support at the following URL and follow the instructions:

<http://www.serena.com/support>

Language-specific technical support is available during local business hours. For all other hours, technical support is provided in English.

You can use the Serena Support Web page to:

Report problems and ask questions.

- Obtain up-to-date technical support information, including that shared by our customers via the Web, automatic e-mail notification, newsgroups, and regional user groups.
- **EXEC** Access a knowledge base, which contains how-to information and allows you to search on keywords for technical bulletins.
- Download updates and fix releases for your Serena products.

## <span id="page-8-0"></span>**Demonstrations**

Demonstrations of Dimensions CM features can be viewed at the following URL:

<http://courseware.serena.com/dimensions/index.html>

# <span id="page-10-0"></span>Chapter 1

# <span id="page-10-1"></span>**Installing the Windows Serena-Supplied Runtime RDBMS**

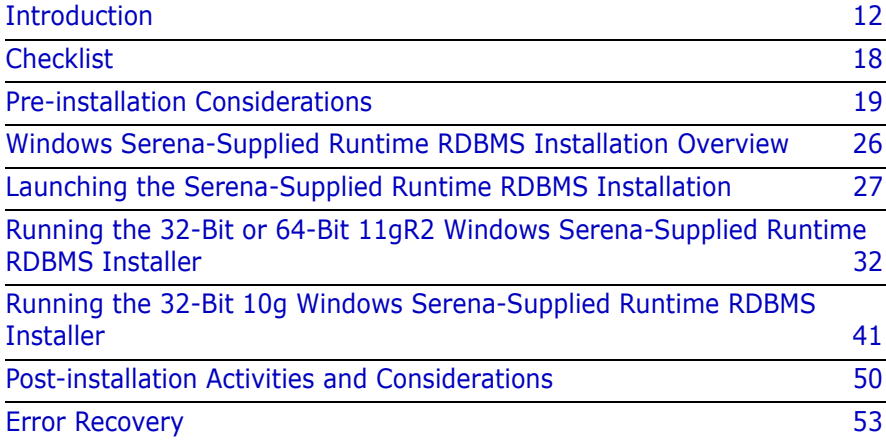

# <span id="page-11-1"></span><span id="page-11-0"></span>**Introduction**

The Windows Serena-Supplied Runtime RDBMS is an optional Serena-supplied Windows runtime RDBMS (based on 32-bit Oracle 10g or 32-bit or 64-bit 11gR2) to be used as foundation software for the Serena<sup>®</sup> Dimensions® CM and Serena<sup>®</sup> Dimensions<sup>®</sup> RM server. For Dimensions CM for Windows or Dimensions RM, it can be installed either locally or remotely with respect to the server; whereas, for Dimensions CM for UNIX, it can only be installed remotely with respect to the server.

If the option to use the Serena-Supplied Runtime RDBMS is not exercised, then you must have your own RDBMS pre-installed for use by Dimensions CM or Dimensions RM, namely:

- For Dimensions CM for Windows: your own Oracle 10g or 11gR2; or Microsoft SQL Server Enterprise 2005, 2008, or 2012 RDBMS.
- **For Dimensions CM for UNIX, your own Oracle 10g or 11gR2 RDBMS.**
- For Dimensions RM, your own Oracle 10g, 11gR1, or 11gR2 RDBMS.

For the exact versions of the Serena-Supplied Runtime RDBMS or your own Oracle or SQL Server RDBMS please see:

- The Dimensions CM or Dimensions RM readme file.
- The Serena public Dimensions CM Supported Platforms Web site at: [http://su\pport.serena.com/roadmap/](http://support.serena.com/roadmap/Product.aspx?sel=PVDIMENSIONS) Product.aspx?sel=PVDIMENSIONS
- he Serena public Dimensions RM Supported Platforms Web site at:

[http://support.serena.com/roadmap/](http://support.serena.com/roadmap/product.aspx?sel=RTM) [product.aspx?sel=RTM](http://support.serena.com/roadmap/product.aspx?sel=RTM)

**IMPORTANT!** The Serena-Supplied Runtime RDBMS is third-party licensed software based on Oracle 10g or 11gR2. Consequently, this software can only be used as stated on the Copyright page of this manual, that is, "Third-party programs included with the Dimensions product are subject to a restricted-use license and can be used only in conjunction with Dimensions". Additionally, all problems relating to the Serena-Supplied Runtime RDBMS must be addressed to Serena Support *not* the Oracle Corporation.

Serena-Supplied Runtime RDBMS Supported on Dimensions CM

The Serena-Supplied Runtime RDBMS operating systems are as a rule only supported on platforms that are also supported for Dimensions CM servers. Consequently they can normally be co-located with Dimensions CM servers unless specified otherwise.

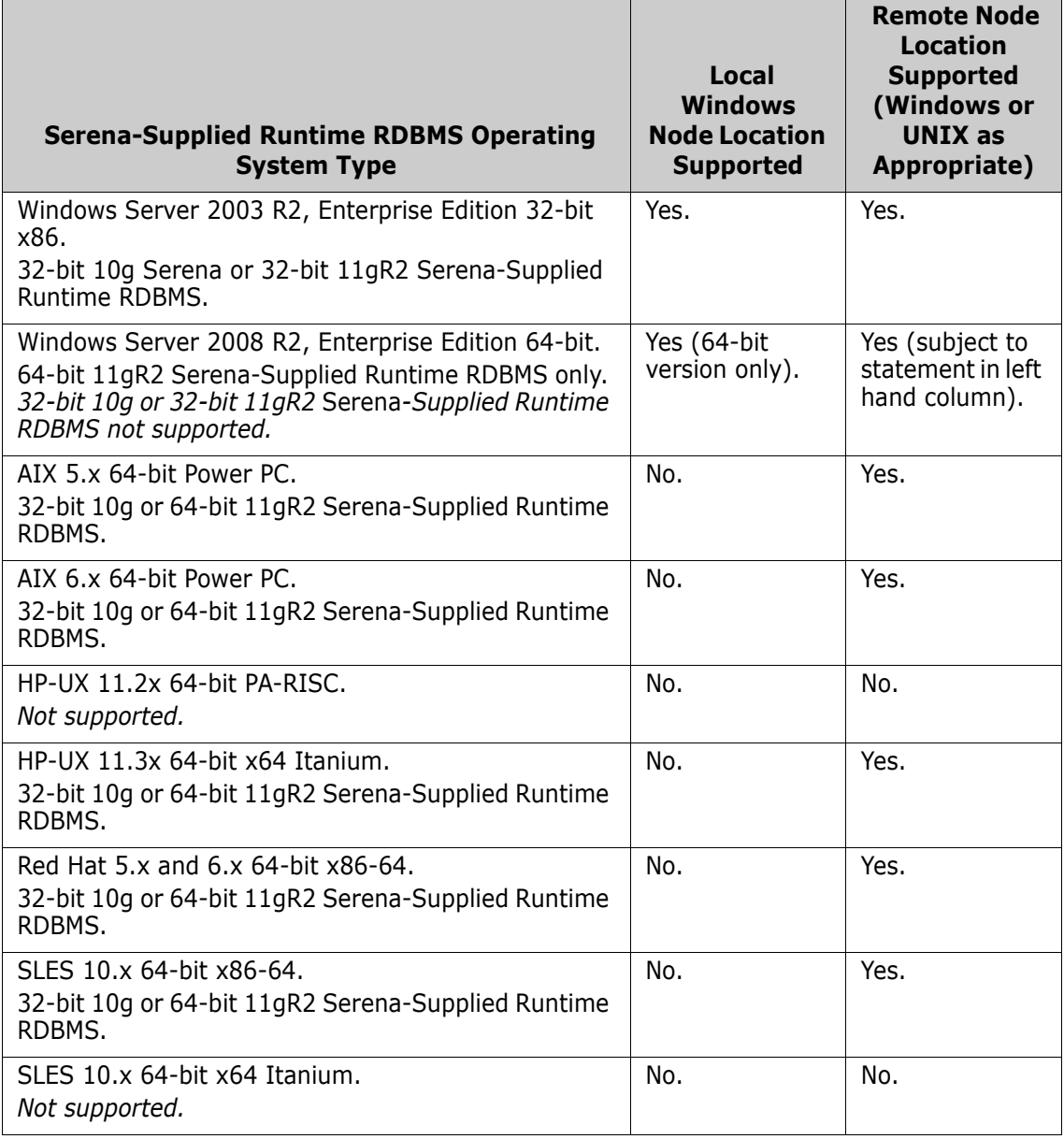

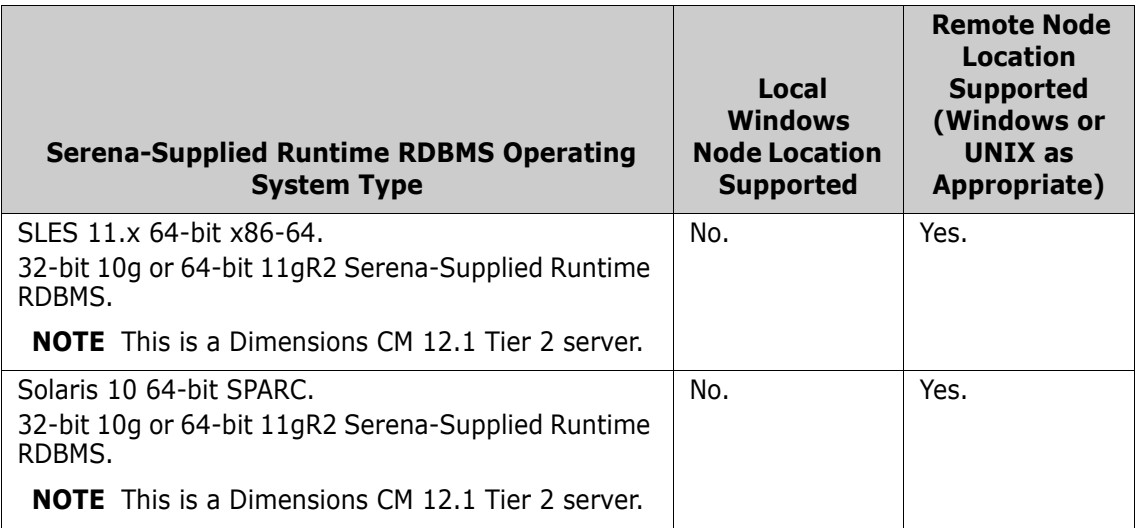

Serena-Supplied Runtime RDBMS Supported on Dimensions RM The Serena-Supplied Runtime RDBMS operating systems are as a rule only supported on platforms that are also supported for Dimensions RM servers. Consequently they can normally be co-located with Dimensions RM servers unless specified otherwise.

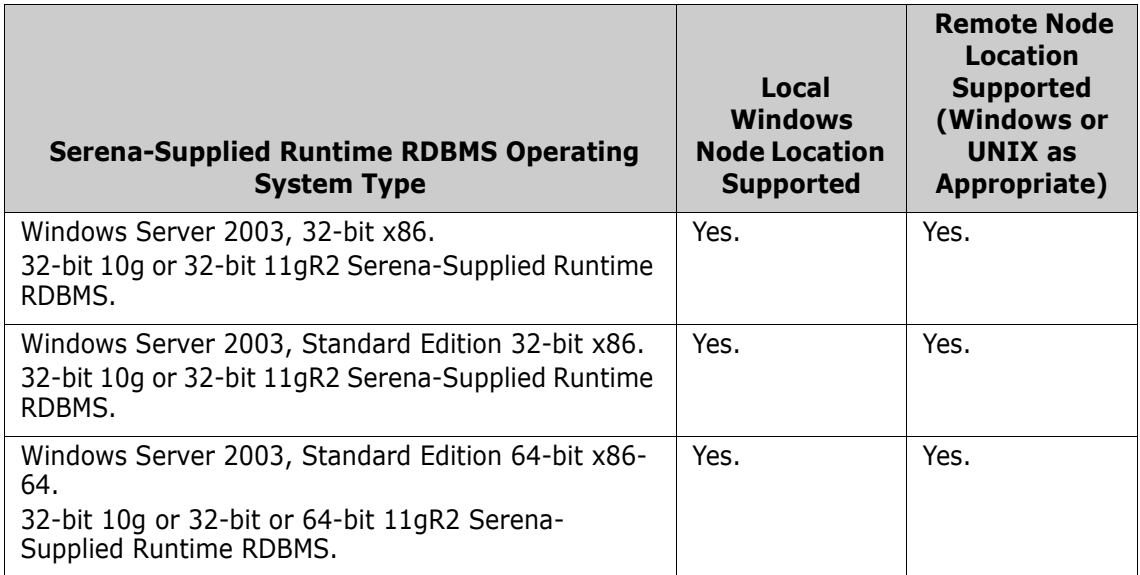

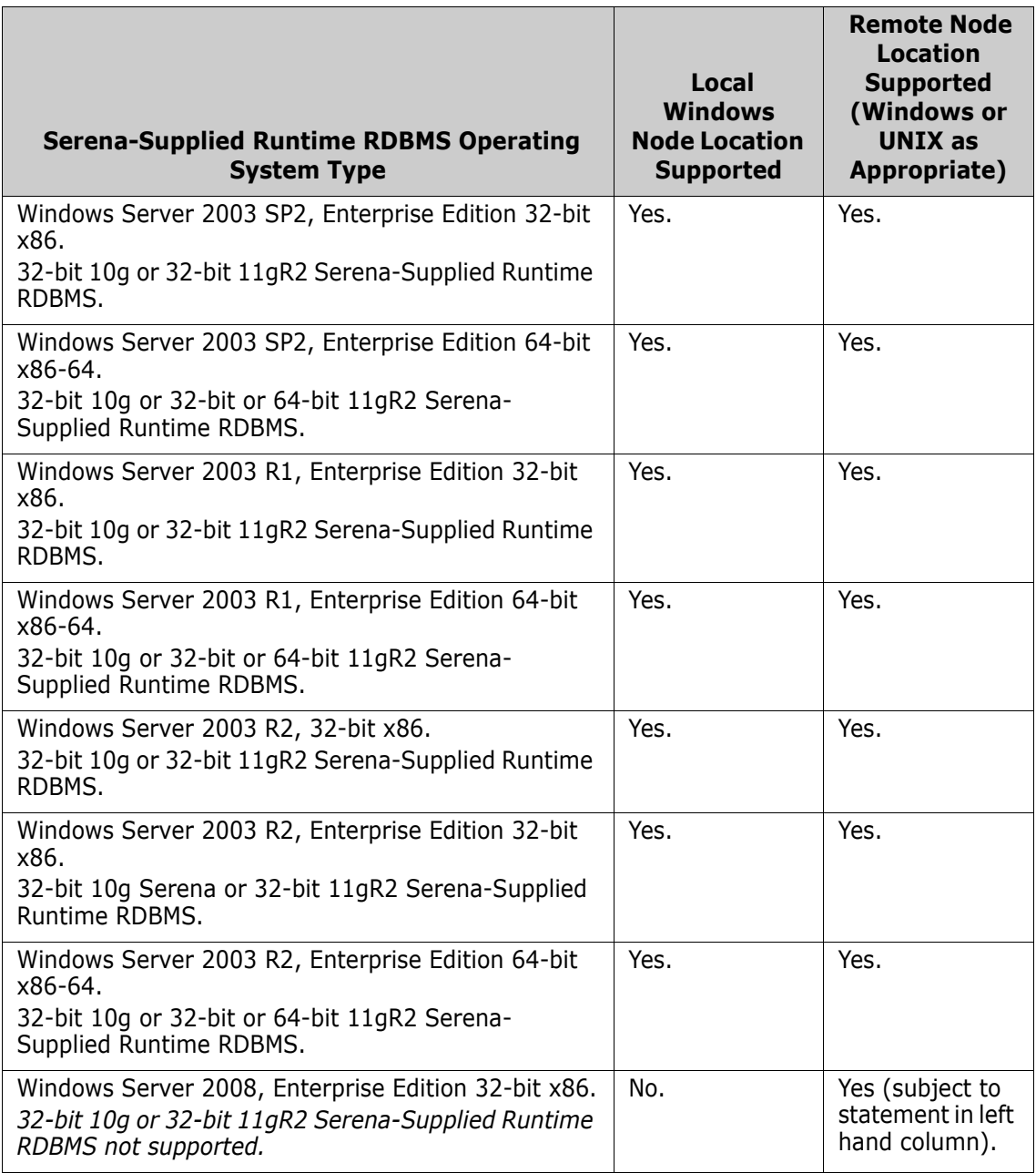

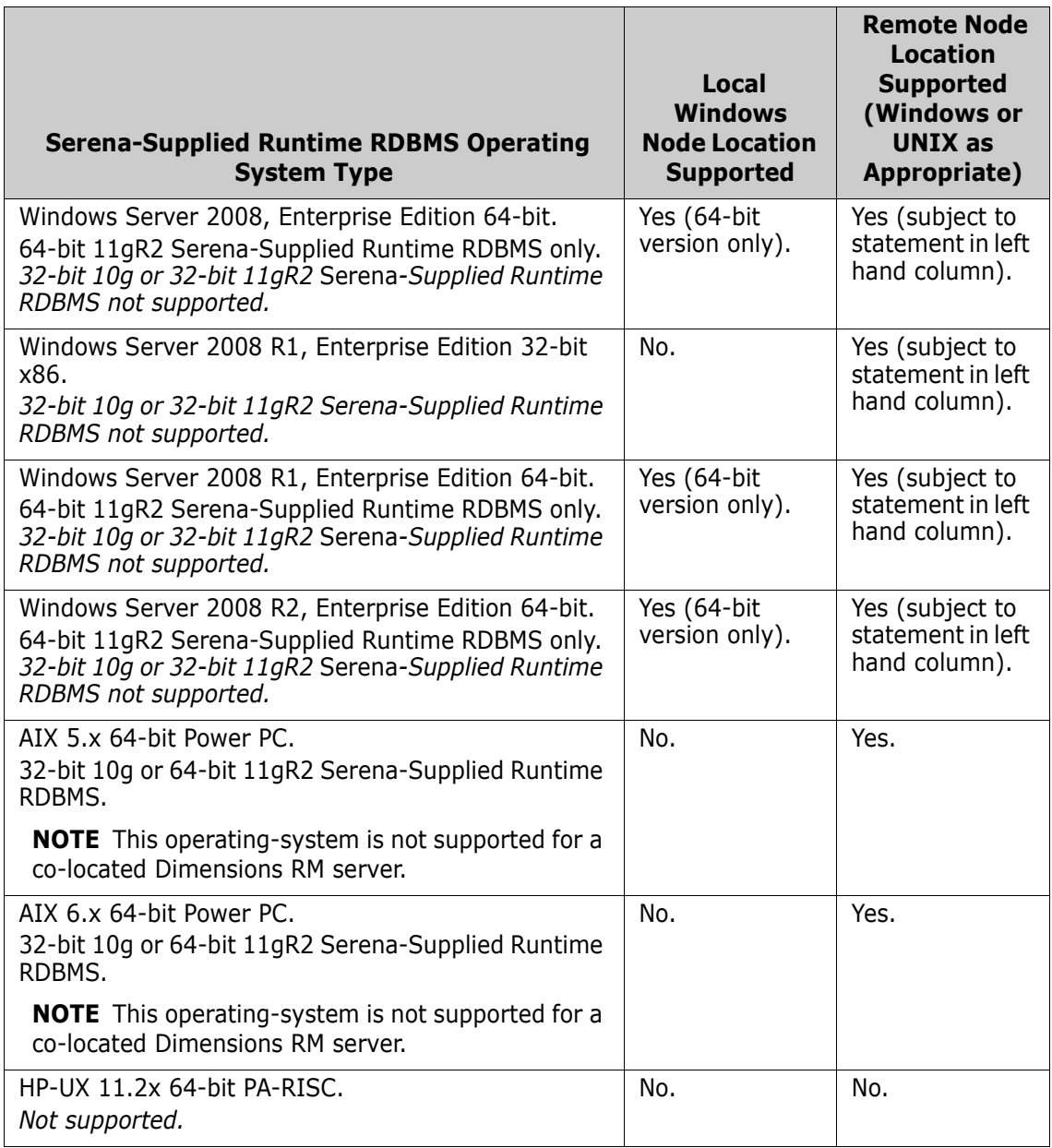

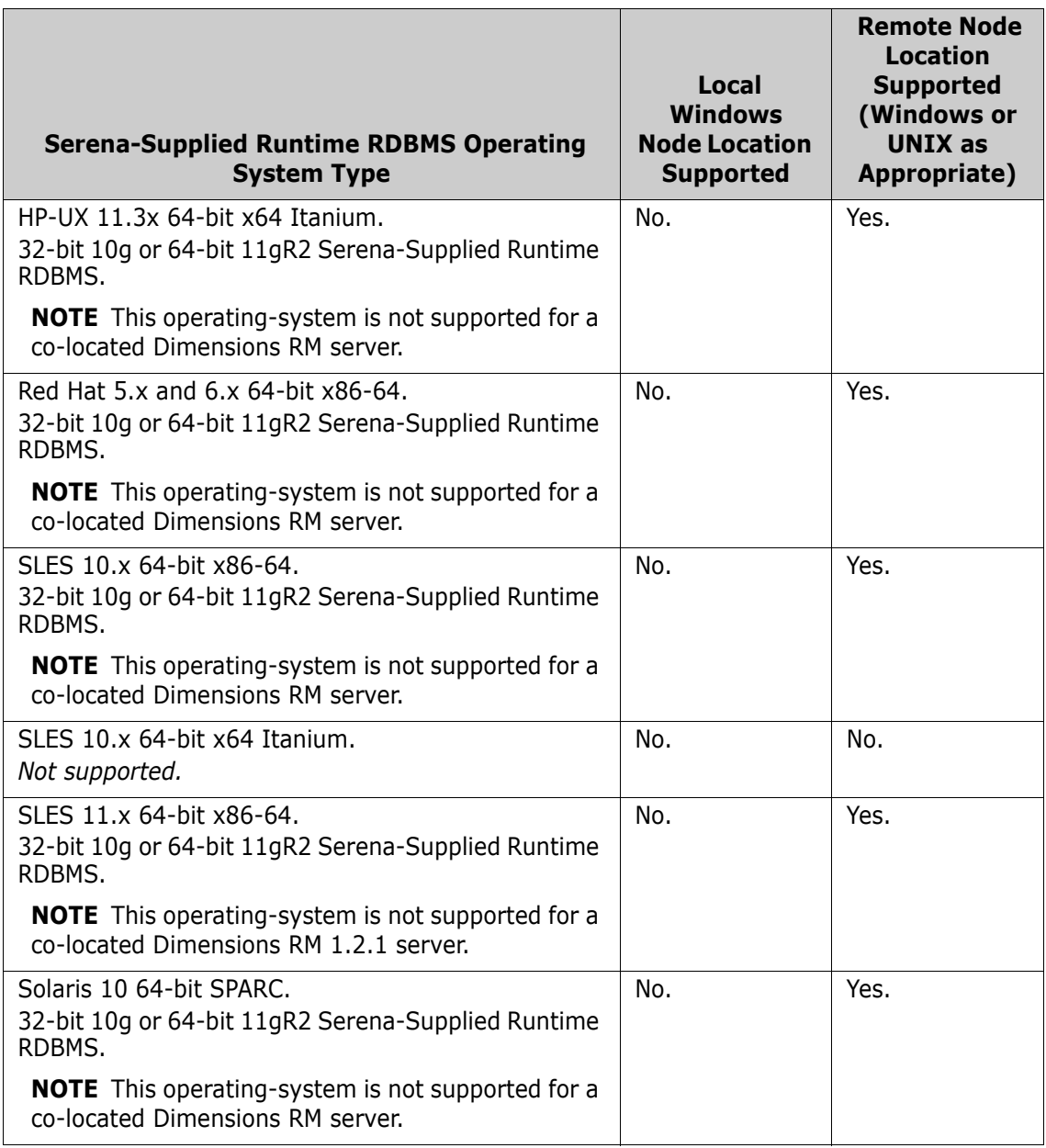

The Serena-Supplied Runtime RDBMS for each particular software platform is available:

- **Directly from the Serena-supplied platform-specific Runtime DVDs.** For Dimensions CM 12.1.1, only the 11gR2 versions will be available on DVD.
- By copying the contents of the appropriate DVD to your disk of choice, being careful to maintain the directory layout structure.
- By downloading a compressed file from the Serena Support Web site.

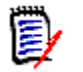

**NOTE** The default character set for the Serena-Supplied Runtime RDBMS is Unicode UTF-8 (Oracle designate this AL32UTF8). Dimensions CM and Dimensions RM are, by preference, designed to work with the AL32UTF8 character set, and for best performance that character set should be used. Dimensions CM and Dimensions RM automatically detects the type of the character set upon connecting to the database and processes the data appropriately.

If you plan to use a character set for the Serena-Supplied Runtime RDBMS installation other than AL32UTF8, Serena strongly advises you to consult Serena Support before proceeding.

# <span id="page-17-0"></span>**Checklist**

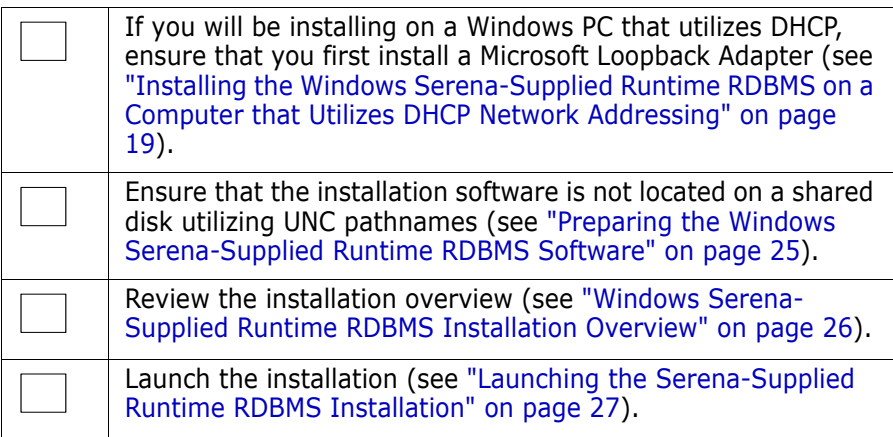

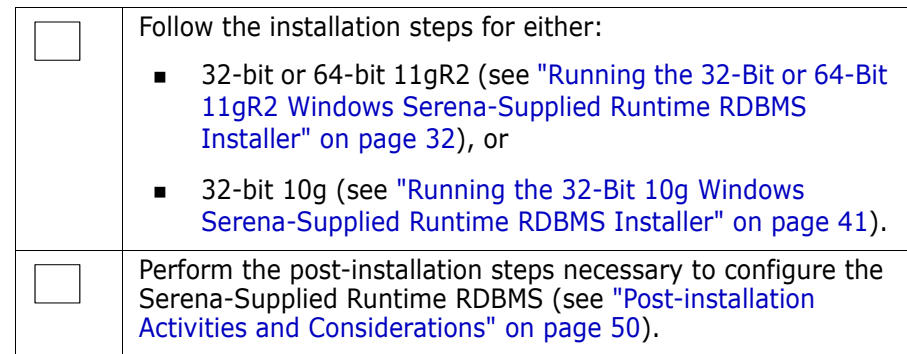

# <span id="page-18-0"></span>**Pre-installation Considerations**

### <span id="page-18-1"></span>**Installation Disk Space Requirements for the 11gR2 Serena-Supplied Runtime RDBMS**

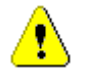

**CAUTION!** The 32-bit and 64-bit Windows 11gR2 versions of the Serena-Supplied Runtime RDBMS with default database instance creation, require approximately 11Gbytes of free space on the disk upon which they are installed (the  $C:\mathcal{N}$  drive by default).

### <span id="page-18-2"></span>**Installing the Windows Serena-Supplied Runtime RDBMS on a Computer that Utilizes DHCP Network Addressing**

Dynamic Host Configuration Protocol (DHCP) assigns dynamic IP addresses on a computer network. Dynamic addressing allows a computer to have a different IP address each time it connects to the network. This simplifies network administration by enabling you to add a new computer to the network without having to manually assign that computer a unique IP address.

The Serena-Supplied Runtime RDBMS, however, requires a static IP address. On a DHCP network, the assignment of a static IP address can be achieved by installing a Microsoft Loopback Adapter as the primary adapter.

When you install a Microsoft Loopback Adapter, you will have at least two network adapters on your computer: your own network adapter and the Microsoft Loopback Adapter. The Serena-Supplied Runtime RDBMS needs to have Windows using the Microsoft Loopback Adapter as the *primary* adapter.

The primary adapter is determined by the order in which you install adapters: it is the last adapter installed. If you install additional network adapters after you install the Microsoft Loopback Adapter, you will need to uninstall the Microsoft Loopback Adapter and reinstall it to ensure it is the primary adapter.

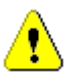

#### *CAUTION!*

If you do not install a Microsoft Loopback Adapter as the primary adapter when connected to a DHCP network, during installation of the Serena-Supplied Runtime RDBMS you will receive a warning message about a prerequisite check failure and a prompt to proceed (YES) or not proceed (NO).

If you click YES, the installation will proceed and complete successfully. However, whenever the DHCP-assigned IP address subsequently changes (for example, at a system reboot), the Oracle Net Listener will no longer work and will have to be recreated using the Oracle Net Configuration Assistant tool.

To start the Oracle Net Configuration Assistant tool, click the Windows Start menu and then select

All Programs | Oracle - Dimensions | Configuration and Migration Tools | Net Configuration Assistant

and click the **Help** on each dialog box for guidance in using this tool.

In such circumstances, you can install the Microsoft Loopback Adapter after installation of the Serena-Supplied Runtime RDBMS to ensure that the Oracle Net Listener will continue to work after subsequent system reboots.

#### *Checking Whether a Microsoft Loopback Adapter Is Already Installed on Your Computer*

To check whether a Microsoft Loopback Adapter is already installed on your computer, run the ipconfig /all command from the Command Prompt window:

C:\> ipconfig /all

If there is a Microsoft Loopback Adapter already installed, its values will be listed in the output of the above command. For example:

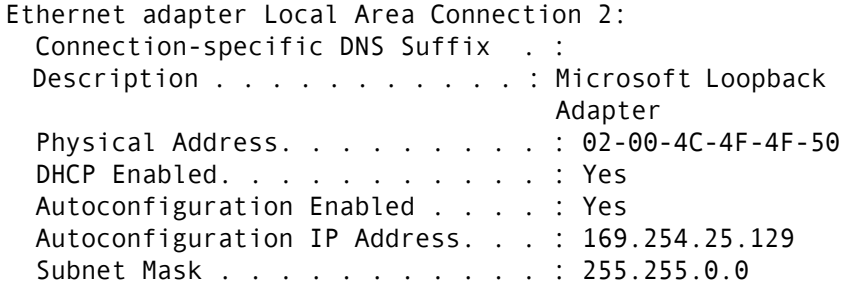

Even if a Microsoft Loopback Adapter is installed, you need to check that it is listed as the last adapter installed. If it is not, you will need to uninstall it (see ["Uninstalling a Microsoft Loopback Adapter" on page 24\)](#page-23-0) and install it again (see ["Installing a Microsoft Loopback Adapter on](#page-20-0)  [Windows Server 2003 and 2008" on page 21\)](#page-20-0) to ensure it becomes the last adapter installed.

#### <span id="page-20-0"></span>*Installing a Microsoft Loopback Adapter on Windows Server 2003 and 2008*

To install a loopback adapter on Windows Server 2003 or 2008:

- **1** Start | Control Panel.
- **2** Start the Add Hardware wizard.

On those versions of Windows that support Classic View, you do this by double-clicking **Add Hardware**.

On other versions of Windows:

**a** In Category View, open the Device Manager:

```
Control Panel | System and Maintenance | Open Device 
Manager
```
- **b** Right-click the top level server name.
- **c** Select **Add Legacy Hardware**.
- **3** In the Welcome window, click **Next**. For Windows Server 2008, proceed to [Step 6 on page 22.](#page-21-0)
- **4** In the **Is the hardware connected?** window, select **Yes, I have already connected the hardware**, and then click **Next**.
- **5** In the **The following hardware is already installed on your computer** window, at the end of the **Installed hardware list**, select **Add a new hardware device**, and then click **Next**.
- <span id="page-21-0"></span>**6** In the **The wizard can help you install other hardware** window, select **Install the hardware that I manually select from a list**, and then click **Next**.
- **7** From the list of hardware types, select **Network adapters**, and then click **Next**.
- **8** In the Select Network Adapter window:
	- **a** Make the following selections:
		- Manufacturer: Select **Microsoft**.
		- Network Adapter: Select **Microsoft Loopback Adapter**.
	- **b** Click **Next**.
- **9** In the **The wizard is ready to install your hardware** window, click **Next**.
- **10** In the **Completing the Add Hardware Wizard** window, click **Finish**.
- **11** Restart your computer.
- **12** Right-click **My Network Places** on the desktop or Windows Explorer and chose **Properties**; or, from control panel, right-click **Network Connections** in Windows Server 2003 or **Networking and Sharing Center** in Windows Server 2008 and chose **Properties**. This displays the Network **Connections Panel** in Windows Server 2003 or the **Networking and Sharing Center** in Windows Server 2008. For Windows Server 2008, click the **Manage network connections** Task to show the **Connections Panel**.
- **13** Right-click the connection that was just created. This is usually named **Local Area Connection n** and can also be confirmed to be the Microsoft Loopback Adapter by hovering the mouse over that entry. Choose **Properties**.
- **14** On the General tab (Windows Server 2003) or the Networking tab (Windows Server 2008), select:
	- For Windows Server 2003: **Internet Protocol (TCP/IP)**.
	- For Windows Server 2008: **Internet Protocol Version 4 (TCP/ IPv4)** or **Internet Protocol Version 6 (TCP/IPv6)**. The version you need to choose will be the one corresponding to the networking protocol used by your site. Version 6 is the latest version of protocol that provides communication across diverse interconnected networks; whereas, Version 4 is the default version, and the one that would normally be chosen.

#### Click the **Properties** button.

- <span id="page-22-0"></span>**15** In the Properties dialog box, click **Use the following IP address** on the General tab and enter the following:
	- **a** IP Address: Enter a non-routable IP for the loopback adapter. Oracle recommends the following non-routable addresses:
		- $\blacksquare$  192.168.x.x (where x is any value between 0 and 255)
		- 10.10.10.10 (available for TCP/IPv4 only)
	- **b** Subnet mask: Enter 255.255.255.0.
	- **c** Record the values you entered, which you will need later in this procedure.
	- **d** Leave all other fields empty.
	- **e** Click **OK**.
- **16** Click **Close** to close Network Connections.
- **17** Restart the computer.
- **18** In the C:\WINDOWS\system32\drivers\etc\hosts file, use a text editor to add a line immediately after the localhost line with the following format:

IP\_address hostname.domainname hostname

where each entry is followed by white space (for example, spaces or a tab character):

- IP address is the non-routable IP address you entered in Step [15.](#page-22-0)
- **hostname is the name of the computer.**
- of domainname is the name of the domain.

For example:

10.10.10.10 mycomputer.mydomain.com mycomputer

- **19** Check the network configuration:
	- **a** Open **System** in the Control Panel, and select the Computer Name tab.

In **Full computer name**, make sure you see the host name.

- **b** Click **Change**.
	- In **Computer name**, you should see the hostname.
- **c** Exit the System Control Panel.

#### <span id="page-23-0"></span>*Uninstalling a Microsoft Loopback Adapter*

To remove the loopback adapter:

- **1** Open **System** in the Control Panel.
- **2** For Windows Server 2003, on the Hardware tab, click **Device Manager**; for Windows Server 2008, click the **Device Manager Tasks** link.
- **3** In the Device Manager window, expand **Network adapters**. You should see **Microsoft Loopback Adapter**.
- **4** Right-click **Microsoft Loopback Adapter** and select **Uninstall**.
- **5** Click **OK**.

### <span id="page-24-0"></span>**Preparing the Windows Serena-Supplied Runtime RDBMS Software**

**IMPORTANT!** The Serena-Supplied Runtime RDBMS installer is not able to properly resolve Microsoft Universal Naming Convention (UNC) pathnames when accessing the installation software if that software is located on a shared network disk. An example of an UNC pathname is \\server\share\directory.

 $\mathbf \mu$ 

Consequently, the installer will exit with an error condition if you attempt to use an UNC pathname. To workaround this, you will have to copy the installation software to a local area where it can be accessed by the installer using conventional MS-DOS directory naming such as D:\users\fred.

The Windows Serena-Supplied Runtime RDBMS for each particular software platform is available:

- Directly from the Serena-supplied platform-specific Runtime DVDs (Dimensions CM only). For Dimensions CM 12.1.1, only the 11gR2 versions will be available on DVD.
- By copying the contents of the appropriate DVD to your disk of choice, being careful to maintain the directory layout structure (Dimensions CM only).
- As a downloadable Windows Zip file. This Zip file is available for download from Serena Support. Once you download the Zip file, you will need to extract its contents to a local disk area as described in the next subsection. The extracted contents will include the required Windows installers and Windows binaries necessary for the Serena-Supplied Runtime RDBMS.

### <span id="page-24-1"></span>**Making the Contents of the Zip File Available to the Installer**

For the installer to be able to install the Serena-Supplied Runtime RDBMS, you will need to extract the contents of the Zip file into a subdirectory on your hard disk.

Before beginning the installation, you therefore need to:

**1** Decide where to locate the sub-directory.

- **2** Ensure you have adequate space available.
- **3** Extract the contents of the Zip file to the sub-directory.

### <span id="page-25-0"></span>**Serena Oracle Response Files**

The Serena Oracle response files are located in the following directory in the installation media:

11gR2\response

### <span id="page-25-1"></span>**Windows Serena-Supplied Runtime RDBMS Installation Overview**

The Windows Serena-Supplied Runtime RDBMS installation includes:

- **1** Automatic running of various prerequisite checks. If any of these fail, you will receive a warning message about a prerequisite check failure and a prompt to proceed (YES) or not proceed (NO). In such circumstances, you should *always* answer NO and proceed to ["Incomplete Installation" on page 53](#page-52-3).
- **IMPORTANT!** Sometimes this warning message referred to above can get hidden behind other windows you may have opened during installation. Therefore, if the installation appears to have hung, minimize all opened windows to check for the presence of this warning message.
- **2** Automatically checking whether any Serena-Supplied Runtime RDBMS and/or RDBMS instance has already been installed.
- **3** Copying the Serena-Supplied Runtime RDBMS files into the directory structure you specify.

For the 32-bit Oracle 10g version of the files, this is an automatic two step process:

- **a** Firstly, the Oracle 10.2.0.1 software will be installed.
- **b** Secondly, the Oracle 10.2.0.2 patch will be installed onto the Oracle 10.2.0.1 software.

U.

For the 32-bit or 64-bit Oracle 11gR2 version of the files, this is an automatic one step process in which the Oracle 11.2.0.3 software will be installed.

- **4** Optionally, by default, creating a database instance.
- **5** Starting the Serena-Supplied Runtime RDBMS by creating and automatically starting Windows services:

OracleService<oracle\_service\_name> Oracle<oracle\_home\_name>TNSListener

For a default 32-bit 10g Serena-Supplied Runtime RDBMS installation these services will be:

OracleServiceDIM10 OracleDimensionsTNSListener

For a default 32-bit or 64-bit 11gR2 Serena-Supplied Runtime RDBMS installation these services will be:

OracleServiceDIM12 OracleDimensionsTNSListener

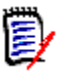

**NOTE** All other Oracle<oracle home name>\* services created by the Serena-Supplied Runtime RDBMS installer do not need to be started or active to access Dimensions CM or Dimensions RM.

## <span id="page-26-0"></span>**Launching the Serena-Supplied Runtime RDBMS Installation**

This section covers the different approaches to running the Serena-Supplied Runtime RDBMS installer.

### <span id="page-26-1"></span>**Introduction**

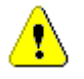

**CAUTION!** Ensure that all Windows programs are shut down before beginning the installation—this especially includes background programs such as virus checkers. If you do not shut down these programs, the installation may fail.

Depending on how you obtained the Serena-Supplied Runtime RDBMS installer software, you launch the installer in one of the following ways:

- From the HTML front end that comes with the Serena-Supplied Runtime RDBMS Software DVD (Dimensions CM only and restricted to the 32-bit or 64-bit 11gR2 Serena-Supplied Runtime RDBMS software). Proceed to ["Launching the Installer from the HTML Front](#page-27-0)  [End \(Dimensions CM Only\)" on page 28](#page-27-0).
- From the installer software extracted from the Zip file that you downloaded from the Serena Support Web site. Proceed to ["Launching the Installer from the Extracted Downloaded Zip File](#page-29-0)  [Contents" on page 30](#page-29-0).

### <span id="page-27-0"></span>**Launching the Installer from the HTML Front End (Dimensions CM Only)**

- **1** Log in as a user with local Administrative privileges.
- **2** Insert the Dimensions 32-bit or 64-bit 11gR2 Serena-Supplied Runtime RDBMS Windows Software DVD into your DVD drive (or navigate to and run the HTML installation front end index.html file in the directory containing the copied contents of the DVD).
- **3** If the HTML installation front end does not automatically start when using a DVD, do one of the following:
	- From My Computer, right-click the **DVD** icon and select **AutoPlay**.
	- Run index.html from the DVD drive.

#### *NOTES*

 If running Microsoft Internet Explorer 8 browser, please ensure that you are running in compatibly view:

```
Tools | Compatibility View Settings | 
Display all Websites in Compatibility View
```
 Some Windows systems, such as Windows Server 2003 or 2008, have high default security settings. If you are installing the Serena-Supplied Runtime RDBMS on a platform with such default settings, you may receive a warning to the effect that "Some files can harm your computer ..." when you attempt to initiate the installation. Click the **Open** button to proceed in such circumstances.

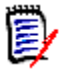

#### *NOTES*

Depending on your browser and its settings, you may receive:

- **a File Download Security Warning** message **Do you want to run or save this file?** If so, click **Run**.
- **b Internet Explorer Security Warning** message **The publisher could not be verified...** If so, click **Run**.

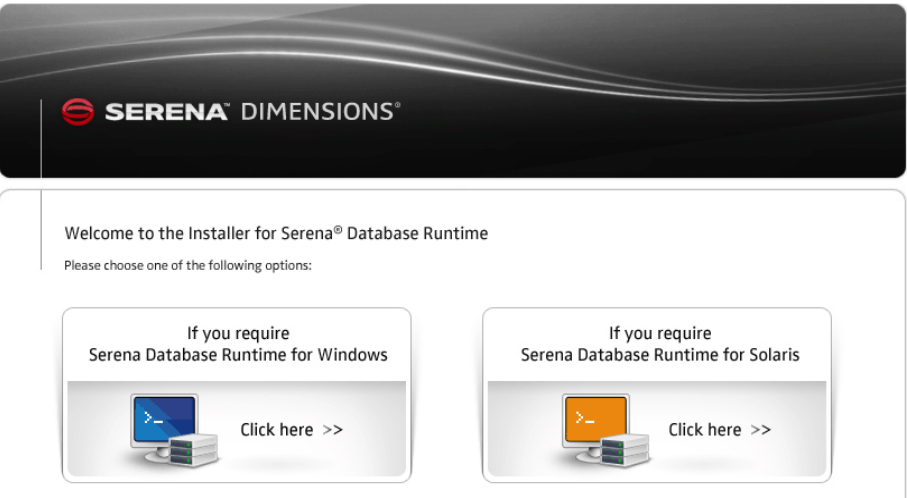

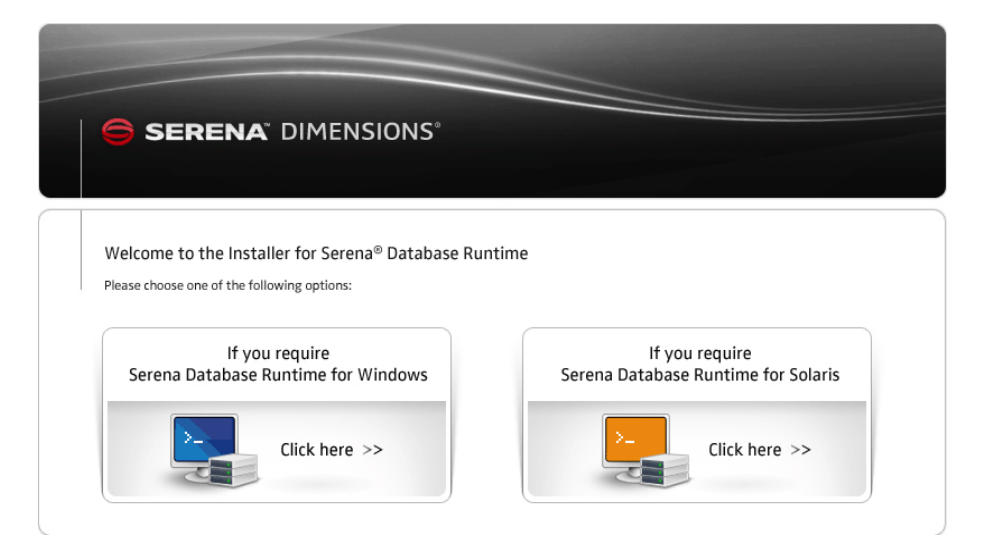

- **4** Click **Click here >>** in the **If you require Serena Database Runtime for Windows** region to initiate the installation wizard.
- **5** Proceed to ["Running the 32-Bit or 64-Bit 11gR2 Windows Serena-](#page-31-0)[Supplied Runtime RDBMS Installer" on page 32](#page-31-0).

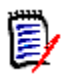

**NOTE** It will take some time for the installer to process various files before the **Welcome** screen appears; please be patient.

### <span id="page-29-0"></span>**Launching the Installer from the Extracted Downloaded Zip File Contents**

- **1** Log in as a user with local Administrative privileges.
- **2** Navigate down to and run the appropriate extracted downloaded file

SerenaOracleRuntime32.exe

or

SerenaOracleRuntime64.exe

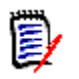

**NOTE** Some Windows systems (for example Windows Server 2003 or 2008) have high default security settings. If you are installing the Serena-Supplied Runtime RDBMS on a platform with such default settings, you may receive a warning to the effect that "Some files can harm your computer ..." when you attempt to initiate the installation. Click the **Open** button to proceed in such circumstances.

**3** Proceed to ["Running the 32-Bit or 64-Bit 11gR2 Windows Serena-](#page-31-0)[Supplied Runtime RDBMS Installer" on page 32](#page-31-0) or ["Running the 32-](#page-40-0) [Bit 10g Windows Serena-Supplied Runtime RDBMS Installer" on page](#page-40-0)  [41](#page-40-0).

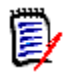

**NOTE** It will take some time for the installer to process various files before the **Welcome** screen appears; please be patient.

## <span id="page-31-0"></span>**Running the 32-Bit or 64-Bit 11gR2 Windows Serena-Supplied Runtime RDBMS Installer**

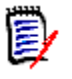

**NOTE** The steps and installer screens for installing the 32-bit and the 64-bit 11gR2 Windows Serena-Supplied Runtime RDBMS are the same apart from some minor differences—these differences will be noted at the appropriate places.

# <span id="page-31-1"></span>**Initial Steps**

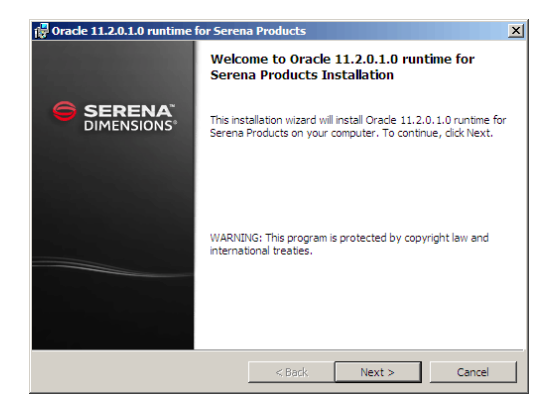

**1** Click **Next** to start the installation.

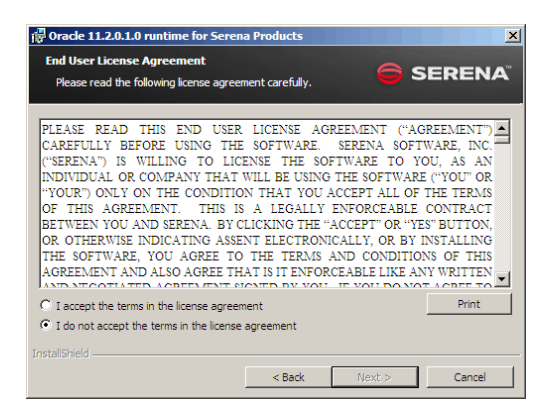

**2** Read the license agreement and click **I accept the terms of the End User License Agreement** to accept the terms, and then click **Next**.

### <span id="page-32-0"></span>**Specifying Installation Parameters**

In *[Step 4](#page-33-0) to [Step 6](#page-35-0)* of the following, if a Serena-Supplied Runtime RDBMS W from a previous Dimensions CM for Windows or Dimensions RM installation is still present on your Windows system or has not been completely uninstalled (for example, old registry entries still exist), then the default values presented by the installer (directory names, Oracle home name, and Oracle SID) may reflect these old values. In such circumstances, you must *not* accept these defaults as this may cause the installation to fail; you must specify new, unique values for the new Serena-Supplied Runtime RDBMS installation.

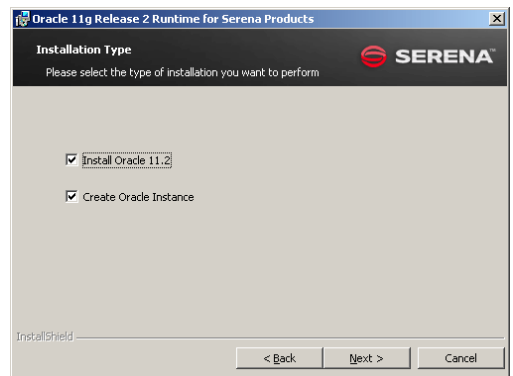

**3** Select the type of installation you wish to perform and click **Next**.

the default is for the **Install Oracle 11.2** and **Create Oracle Instance** check boxes to be checked.

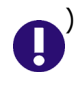

) **IMPORTANT!** You cannot use the installer **Create Oracle Instance** check box option to separately create an instance in an existing 11gR2 RDBMS (the installer will prevent you selecting this option). If you want to separately create an instance, you must use the template provided by Serena (or your own) and use the Oracle Database Configuration Assistant utility.

If you plan to plan to use a locally installed Serena-Supplied Runtime RDBMS as a client to communicate with a remotely installed Serena-Supplied Runtime RDBMS, you should also uncheck **Create Oracle Instance**.

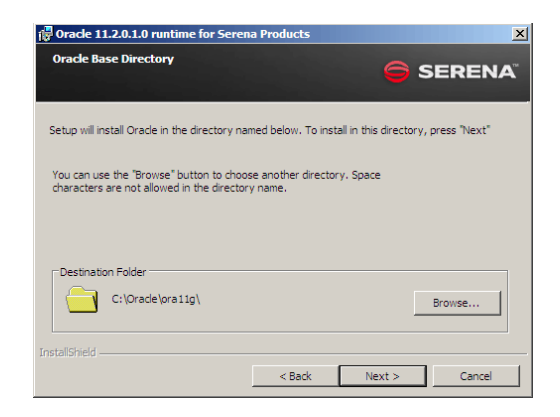

<span id="page-33-0"></span>**4** Accept the default Oracle Home destination directory for the Oracle software or click **Browse** to select a different location, and click **Next**.

Only accept the default if there is no existing Serena-Supplied Runtime RDBMS installation on your Windows system; otherwise, use **Browse** to select a new, unique directory name.

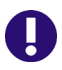

**IMPORTANT!** Space characters are *not* allowed in the directory name.

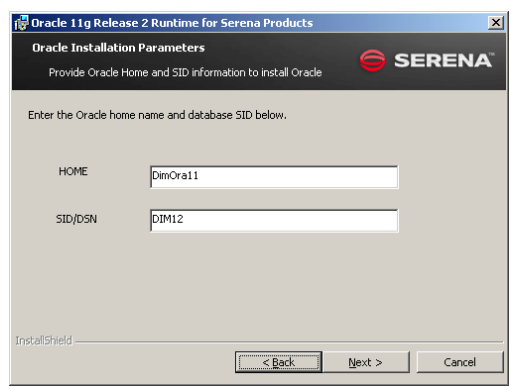

- <span id="page-34-0"></span>**5** Specify values for the parameters that are requested on this page.
	- **a** Specify an Oracle home name to be given to the Oracle installation (Serena recommend DimOra11).

If there is an existing Serena-Supplied Runtime RDBMS installation on your Windows system with a home name of, for example, DimOra11, make sure you specify a new, unique home name, for example, DimOra11 Ver2.

**IMPORTANT!** Make a note of this name, as it will appear in the list of known Oracle home names displayed during the installation of the Dimensions CM for Windows or Dimensions RM server, and you must ensure at that point that you select the name that you are specifying here.

**b** Specify an Oracle SID/DSN. This is an alphanumeric string, up to eight characters long, used to uniquely identify this installation of the third-party Oracle installation (Serena recommend DIM12).

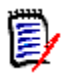

#### **NOTE**

- **The SID name must only contain alphanumeric characters.**
- The first character of the SID must be alphabetic.
- For 11gR2, the SID Is case-sensitive.

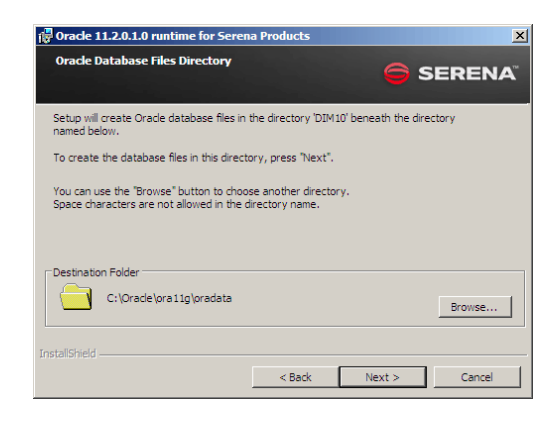

- <span id="page-35-0"></span>**6** Specify the root directory into which the Serena-Supplied Runtime RDBMS database files will be created. The database files will be created in a sub-directory of the root-directory, with the subdirectory name being the same as the name you specified for the Oracle SID/DSN in [Step 5 on page 35](#page-34-0), DIM12 being the recommended value.
	- The default root directory is C:\Oracle\ora11g\oradata. You can, if desired, use **Browse** to select a new directory name.
	- The recommended sub-directory is DIM12, but the value will be as specified in [Step 5 on page 35.](#page-34-0)

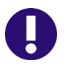

**IMPORTANT!** Space characters are not allowed in the directory name.

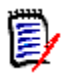

**NOTE** If the destination you specify contains insufficient space, you will be notified of that fact.
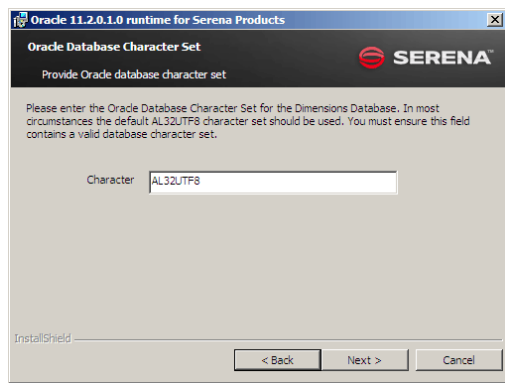

**7** Specify the Serena-Supplied Runtime RDBMS database character set that will be used when creating the Dimensions database and click **Next**. This field must contain a valid character set for the installation to succeed.

**IMPORTANT!** If you plan to use a character set other than the Unicode UTF-8 AL32UTF8 character set, Serena strongly advises you to consult Serena Support before proceeding. See [page 18](#page-17-0) for a discussion of database character sets.

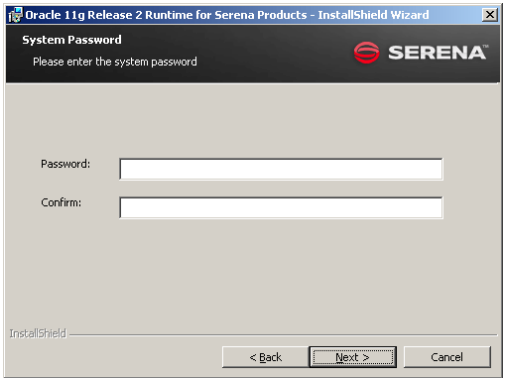

U

**8** Type and confirm the password to be assigned to the oracle SYSTEM user, and click **Next**.

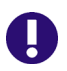

**IMPORTANT!** Oracle 11g2R2 password recommendations are that you do not use the default of 'manager' (or any case variants of that password) for SYSTEM. If you follow those recommendations, you must ensure that you keep a record of the passwords you assign, otherwise Serena Support will not be able to provide you with assistance if you have any problems with you database.

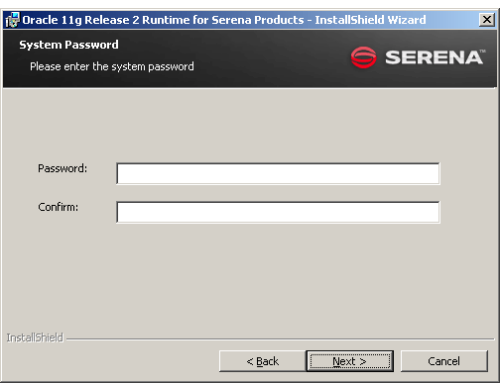

**9** Type and confirm the password to be assigned to the oracle SYS user, and click **Next**.

**IMPORTANT!** Oracle 11g2R2 password recommendations are that you do not use the default of 'change on install' (or any case variants of those passwords) for SYS. If you follow those recommendations, you must ensure that you keep a record of the passwords you assign, otherwise Serena Support will not be able to provide you with assistance if you have any problems with you database.

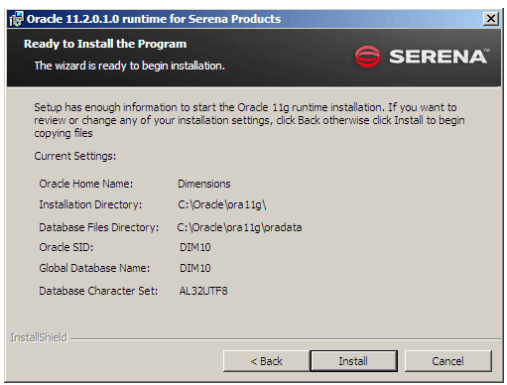

**10** Review your installation settings carefully (the order they are presented in and the values will differ depending on whether you are using the 32-bit or 64-bit version) and click **Install** if they are correct and complete. Go to ["Progress Monitoring" on page 47.](#page-46-0) See also, ["Error Recovery" on page 53](#page-52-0) if the installation appears to stall.

To make changes to your installation settings, you must click **Back** until you reach the relevant page and start the installation sequence again.

### **Progress Monitoring**

If the default installer options were chosen, an installation of the Serena-Supplied Runtime RDBMS will typically take about an hour to complete, depending on the recipient system's attributes.

During the installation, a third-party Oracle Universal Installer console window and a Windows Command Prompt window will monitor and provide feedback on the progress of the installation. In addition, logs of the installation will be generated in:

- C:\Oracle\Inventory\logs
- X:\Oracle\cfgtoolslogs\dbca\<OraSID>

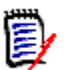

### **NOTES**

- On certain Windows systems you may need to 'unblock' system blockers that pop up during installation.
- The inventory logs will always be located in

C:\Oracle\Inventory\logs

regardless of the directories you chose for receipt of the third-party Oracle files in the installation wizard.

11 The third-party Oracle Universal Installer console window monitors the progress of the installation of the Oracle 11.2.0.3 base server files. Once this stage of the installation is completed successfully (please be patient), you will be prompted to press ENTER to exit the Oracle Universal Installer console window.

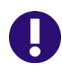

- **IMPORTANT!** If this screen fails to appear after a few minutes, the prerequisite checks will probably have failed. See [Step 1 on page 26](#page-25-0) for details of how to proceed.
- **12** If the default **Create Oracle Instance** check box was left checked in [Step 3 on page 33](#page-32-0), the third-party Database Configuration Assistant will start creating the instance; otherwise, the installation will progress to [Step 13 on page 41](#page-40-0). During the instance creation process:

A Command Prompt window appears to monitor progress of the database instance creation.

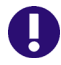

**IMPORTANT!** Creating an Oracle instance takes a fairly long time. Please be patient.

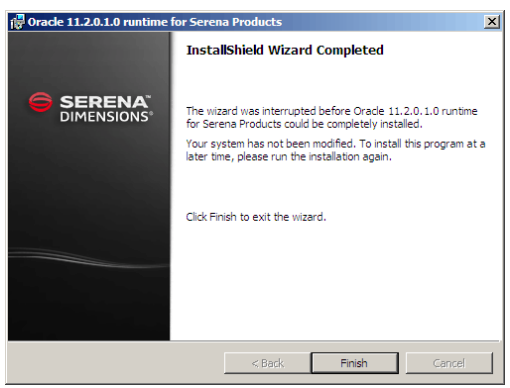

- <span id="page-40-0"></span>**13** When installation completes, the above screen appears. Click **Finish** to exit the Wizard.
- 14 Proceed to "Post-installation Activities and Considerations" on page [50](#page-49-0).

## **Running the 32-Bit 10g Windows Serena-Supplied Runtime RDBMS Installer**

This section walks through the process of running the installer for the 32-bit 10g Windows version of the Serena-Supplied Runtime RDBMS.

## **Initial Steps**

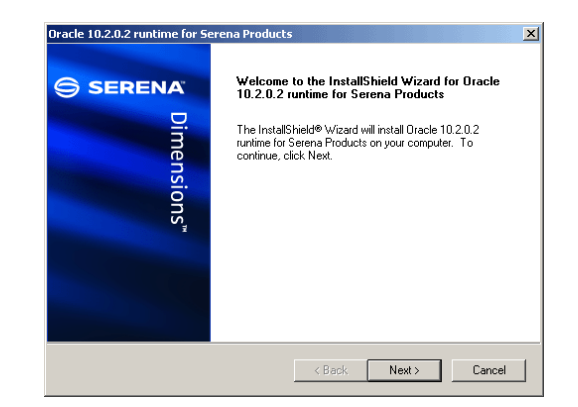

**1** Click **Next** to start the installation.

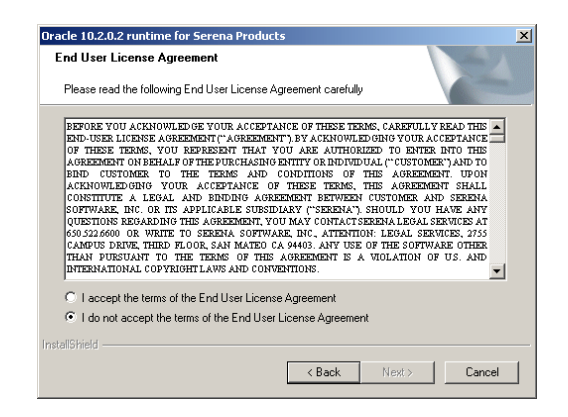

**2** Read the license agreement and click **I accept the terms of the End User License Agreement** to accept the terms, and then click **Next**.

## **Specifying Installation Parameters**

W

**IMPORTANT!** In *[Step 4 on page 44](#page-43-0) to [Step 6 on page 46](#page-45-0)* of the following, if a Serena-Supplied Runtime RDBMS from a previous Dimensions CM for Windows or Dimensions RM installation is still present on your Windows system or has not been completely uninstalled (for example, old registry entries still exist), then the default values presented by the installer (directory names, Oracle home name, and Oracle SID) may reflect these old values. In such circumstances, you must *not* accept these defaults as this may cause the installation to fail; you must specify new, unique values for the new Serena-Supplied Runtime RDBMS installation.

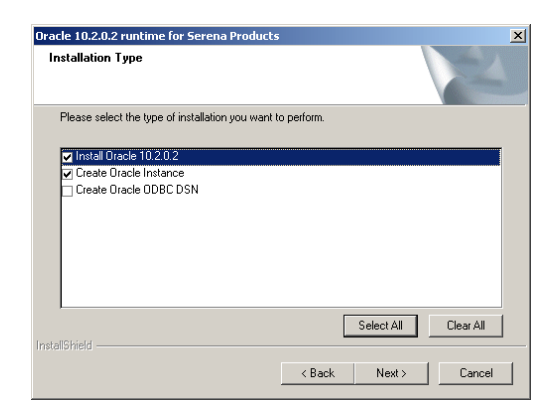

<span id="page-42-0"></span>**3** Select the type of installation you wish to perform and click **Next**. The default is for the **Install Oracle 10.2.0.2** and **Create Oracle Instance** check boxes to be checked.

The **Create Oracle ODBC DSN** check box is a non-functioning historical artifact left over from when Dimensions CM supported the alternative Open Database Connectivity (ODBC) mechanism (it now only supports the Oracle Open Call Interface (OCI) connectivity mechanism, as does Dimensions RM)—you should *not* select this check box.

If you plan to plan to use a locally installed Serena-Supplied Runtime RDBMS as a client to communicate with a remotely installed Serena-Supplied Runtime RDBMS, you should also uncheck **Create Oracle Instance**.

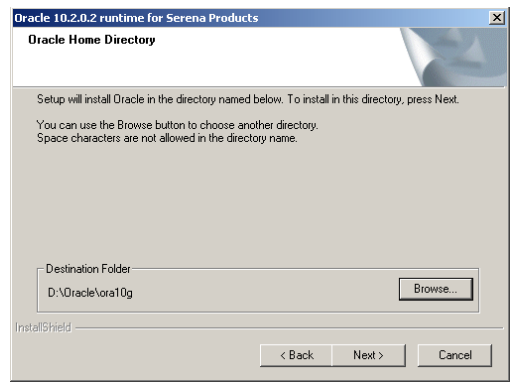

<span id="page-43-0"></span>**4** Accept the default destination directory for the third-party Oracle software or click **Browse** to select a different location, and click **Next**.

Only accept the default if there is no existing Serena-Supplied Runtime RDBMS installation on your Windows system; otherwise, use **Browse** to select a new, unique directory name.

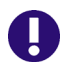

**IMPORTANT!** Space characters are *not* allowed in the directory name.

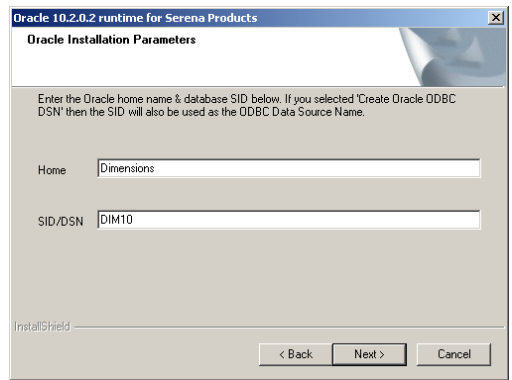

- **5** Specify values for the parameters that are requested on this page.
	- **a** Specify an Oracle home name to be given to the third-party Oracle installation.

If there is an existing Serena-Supplied Runtime RDBMS installation on your Windows system with a home name of, for example, Dimensions, make sure you specify a new, unique home name, for example, Dimensions 2010.

**IMPORTANT!** Make a note of this name, as it will appear in the list of known Oracle home names displayed during the installation of the Dimensions CM or Dimensions RM server, and you must ensure at that point that you select the name that you are specifying here.

**b** Specify an Oracle SID/DSN. This is an alphanumeric string, up to six characters long, used to uniquely identify this installation of the third-party Oracle installation. The default displayed is DIM10, but Serena recommend DIM12 for both Dimensions CM and Dimensions RM.

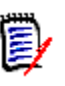

### **NOTE**

- The SID name must only contain alphanumeric characters.
- The first character of the SID must be alphabetic.
- For 11gR2, the SID Is case-sensitive

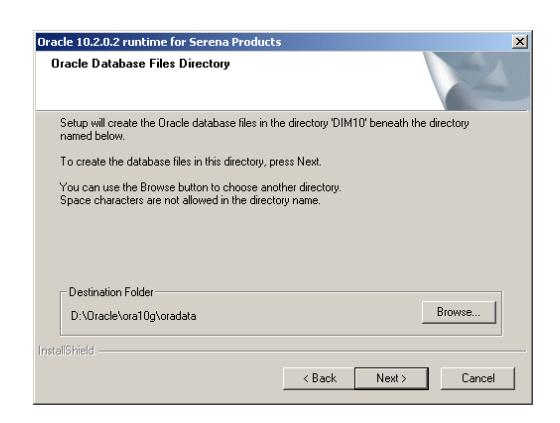

<span id="page-45-0"></span>**6** Specify the directory into which the Serena-Supplied Runtime RDBMS database files will be created.

Only accept the default if there is no existing Serena-Supplied Runtime RDBMS installation on your Windows system; otherwise, use **Browse** to select a new, unique directory name.

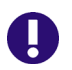

**IMPORTANT!** Space characters are not allowed in the directory name.

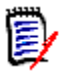

**NOTE** If the destination you specify contains insufficient space, you will be notified of that fact.

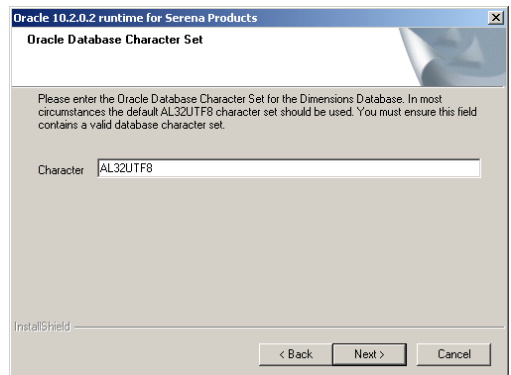

**7** Specify the Serena-Supplied Runtime RDBMS database character set that will be used when creating the Dimensions database and click **Next**. This field must contain a valid character set for the installation to succeed.

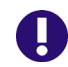

**IMPORTANT!** If you plan to use a character set other than the Unicode UTF-8 AL32UTF8 character set, Serena strongly advises you to consult Serena Support before proceeding. See [page 18](#page-17-0) for a discussion of database character sets.

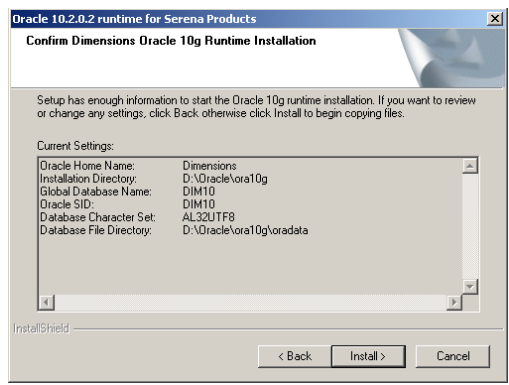

**8** Review your installation settings carefully and click **Install** if they are correct and complete. Go to ["Progress Monitoring" on page 47.](#page-46-0) See also, ["Error Recovery" on page 53](#page-52-0) if the installation appears to stall.

To make changes, you must click **Back** until you reach the relevant page and start the installation sequence again.

### <span id="page-46-0"></span>**Progress Monitoring**

If all the installer options were chosen, an installation of the Serena-Supplied Runtime RDBMS will typically take about an hour to complete, depending on the recipient system's attributes.

During the installation, third-party Oracle Universal Installer (twice) and Database Configuration Assistant screens will monitor and provide feedback on the progress of the installation. In addition, logs of the installation will be generated in:

- C:\Oracle\Inventory\logs
- X:\Oracle\ora10g\cfgtoollogs\dbca\<oraSID>

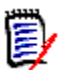

### **NOTES**

- On certain Windows systems you may need to 'unblock' system blockers that pop up during installation.
- The inventory logs will always be located in

C:\Oracle\Inventory\logs

regardless of the directories you chose for receipt of the third-party Oracle files in the installation wizard.

**9** The first occurrence of the third-party Oracle Universal Installer screen monitors the progress of the installation of the Oracle 10.2.0.1 base server files. No input is required.

**IMPORTANT!** If this screen fails to appear after a few minutes, the prerequisite checks will probably have failed. See [Step 1 on page 26](#page-25-0) for details of how to proceed.

- **10** The second occurrence of the third-party Oracle Universal Installer screen monitors the progress of the installation of the Oracle 10.2.0.2 patch to the Oracle 10.2.0.1 base server files. No input is required.
- **11** If the default **Create Oracle Instance** check box was left checked in [Step 3](#page-42-0), the third-party Database Configuration Assistant screen will be displayed; otherwise, the installation will progress to [Step 13](#page-48-0).

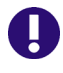

U.

**IMPORTANT!** Creating an Oracle instance will take a fairly long time. Some of the steps, for example, **Creating data dictionary views** and **Adding Enterprise Manager Repository** may appear to "freeze". Please be patient, do *not* click the **Stop** button.

**12** When the Oracle instance completes, click **OK** on the associated third-party Database Configuration Assistant screen. Please ignore the Password Management facility.

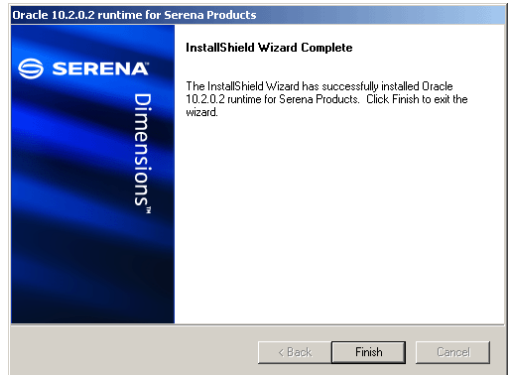

- <span id="page-48-0"></span>**13** When installation completes, the above screen appears. Click **Finish** to exit the Wizard.
- 14 Proceed to "Post-installation Activities and Considerations" on page [50](#page-49-0).

# <span id="page-49-0"></span>**Post-installation Activities and Considerations**

This section covers some post-installation tasks.

## <span id="page-49-1"></span>**General Post-installation Activities**

Before the new installation can be used, check in the Windows Services Tool (Control Panel | Administrative Tools | Services) that the following Windows services have been automatically started.

```
OracleService<oracle_service_name>
Oracle<oracle_home_name>TNSListener
```
There may be other Oracle Services installed, but only the two identified above are required by Dimensions CM or Dimensions RM.

For a default 32-bit 10g Serena-Supplied Runtime RDBMS installation these services will be:

> OracleServiceDIM10 OracleDimensionsTNSListener

For a default 32-bit or 64-bit 11gR2 Serena-Supplied Runtime RDBMS installation these services will be:

OracleServiceDIM12 OracleDIOra11TNSListener

If these Windows services are not running, attempt to start them using the Windows Services Tool. If it is not possible to manually start them, proceed to ["Error Recovery" on page 53](#page-52-0).

## **Applying Oracle Patches**

### *Patching the 32-Bit 10g Serena-Supplied Runtime RDBMS*

The installed 32-bit 10G Serena-Supplied Runtime RDBMS is at Oracle release level 10.2.0.2. For Dimensions CM, no subsequent patching is required.

For Dimensions RM, however, Serena recommend that the 32-bit Serena-Supplied Runtime RDBMS needs to be patched to a minimum of Oracle

release level 10.2.0.3 or, preferably, 10.2.0.4. You can download the 10.2.0.4 patch from:

<http://www.serena.com/support/>

In the **Ask a Question** search field, search for the following patch:

P2484

Oracle 10.2.0.4 Windows 32bit Patch Set

After unzipping the Oracle patch, locate the Oracle 10.2.0.4 patchset installation instructions in the patch note.htm file in the top-level directory. Apply the patch according to instructions and upgrade the DIM10 database as part of those instructions.

### *Patching the 32-Bit or 64-Bit 11gR2 Serena-Supplied Runtime RDBMS*

The installed 32-bit or 64-bit Serena-Supplied Runtime RDBMS is at Oracle release level 11.2.0.3. For both Dimensions CM and Dimensions RM, no subsequent patching is required.

### **Creating an Oracle Instance**

### *Creating a 32-Bit 10g Serena-Supplied Runtime Oracle Instance*

For Dimensions CM, the default Oracle instance (DIM10) created by the 32-bit 10g Serena-Supplied Runtime RDBMS installer can be directly used when installing a Dimensions CM server.

For Dimensions RM, however, DIM10 is only suitable if you are an experienced Oracle DBA, as to use it involves manually merging the Dimensions CM Oracle template Dim10Oracle10g.dbt and the standard Oracle Provided Transaction Processing template, plus various other manual Oracle tasks. Consequently, Serena normally recommend that you create a new instance for Dimensions RM (typically called RM) when installing a Dimensions RM server.

Full instructions on how to create a new Oracle instance for use by the Dimensions RM server (using the Windows Oracle Database Configuration Assistant (DBCA)) are provided in the Dimensions RM

*Installation Guide*. That guide also describes how to delete the DIM10 instance, which helps improve database performance

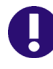

.

**IMPORTANT!** Do *not* delete the DIM10 instance if you plan to install both Dimensions CM and Dimensions RM into the same RDBMS to make use of the ALM integration between these two products.

#### *Creating a 32-Bit or 64-Bit 11gR2 Serena-Supplied Runtime Oracle Instance*

The default Oracle instances created by the 32-bit or 64-bit 11gR2 Serena-Supplied Runtime RDBMS installer (DIM12) utilizes a Dimensions ALM Oracle 11gR2 database template. This instance can be used either:

- Separately by either a Dimensions CM or a Dimensions RM server installation.
- **Jointly for Dimensions CM and Dimensions RM server installations** associated together in an Application Lifecycle Management (ALM) integration.

## **11gR2 Oracle Password Expiration**

For the 11gR2 versions of the Serena-Supplied Runtime RDBMS, the Oracle account passwords expire after 180 days (which is the Oracle default).

To make passwords permanent, consult your DBA or proceed as follows:

```
$ sqlplus system/<sysytem_password>@<OraSID>
SQL> ALTER PROFILE DEFAULT LIMIT PASSWORD_GRACE_TIME 
    UNLIMITED;
SQL> EXIT;
```
# H

**IMPORTANT!** With respect to Dimensions CM, if you do not make the Oracle account passwords permanent this will also have knock on effects with respect to the Dimensions CM base databases/schemas. In such default circumstances, once the Oracle account passwords are reset by the Serena-Supplied Runtime RDBMS after 180 days, the corresponding entries in the %DM\_ROOT%\dfs\registry.dat file would need to be reregistered using the dmpasswd utility in order to be able to connect to Dimensions CM. See the section "Registering of Base Databases for Dimensions CM Connectivity" in the *Installation Guide for Windows* and the *System Administration Guide* for details on using dmpasswd.

## **11gR2 Oracle Case Sensitivity**

To ensure correct functioning of Dimensions CM for the 11gR2 versions of the Serena-Supplied Runtime RDBMS, case-sensitivity (introduced in Oracle 11gR2 by default) has been disabled, that is, the runtime is caseinsensitive.

## **Next Step**

If the post-installation checks are successfully, proceed to the Dimensions CM i*nstallation Guide for* or Dimensions RM *Installation Guide*.

## <span id="page-52-0"></span>**Error Recovery**

This section covers some rarely necessary recovery procedures.

### **Incomplete Installation**

If the Serena-Supplied Runtime RDBMS installation fails to successfully complete, you will need to perform a complete re-installation.

It is advisable to, first however, check the contents of the log files (file extension '.log') in the directories

- C:\Oracle\Inventorylogs
- For the 10g version:

X:\Oracle\ora10g\cfgtoollogs\dbca\<oraSID>

■ For the 11gR2 version:

X:\Oracle\cfgtoollogs\dbca\<oraSID>

to endeavor to understand why the installation failed, and perform any corrective actions required.

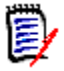

### **NOTES**

The Oracle inventory logs will always be located in

C:\Oracle\Inventorylogs

regardless of the disk  $(X: \setminus)$  and directory you chose for receipt of the third-party Oracle files in the installation wizard.

- **The most likely cause of an error is that a previous Serena-Supplied** Runtime RDBMS installation has not been uninstalled correctly. See the **IMPORTANT** note that follows for instructions on how to correctly perform an uninstallation.
- $\blacksquare$  If an installation prerequisite, for example, the presence of a Microsoft Loopback Adapter or minimum RAM, is not met, then you will receive a warning message about a prerequisite check failure and a prompt to proceed (YES) or not proceed (NO). In such circumstances, you should answer NO.

The text file

C:\Oracle\Inventory\logs\opraInstallActions<date>.log

contains a "Prerequisites Checks" page, which will detail the prerequisite that failed to be met. You must rectify the failed prerequisite and repeat the Serena-Supplied Runtime RDBMS installation.

**IMPORTANT!** Do not attempt to manually delete a Serena-Supplied Runtime RDBMS installation. Use the Oracle Universal Installer (OUI), which will automatically uninstall the files and accordingly update the inventory information. Failure to do so may affect the success of subsequent installations.

The OUI is invoked by:

I.

```
Start | Programs | Oracle - <oraclehome> | Oracle 
    Installation Products | Universal Installer
```
If you need to restart the Serena-Supplied Runtime RDBMS Windows services, see ["General Post-installation Activities" on page 50](#page-49-1).

# Chapter 2

# **Installing the UNIX Serena-Supplied Runtime RDBMS**

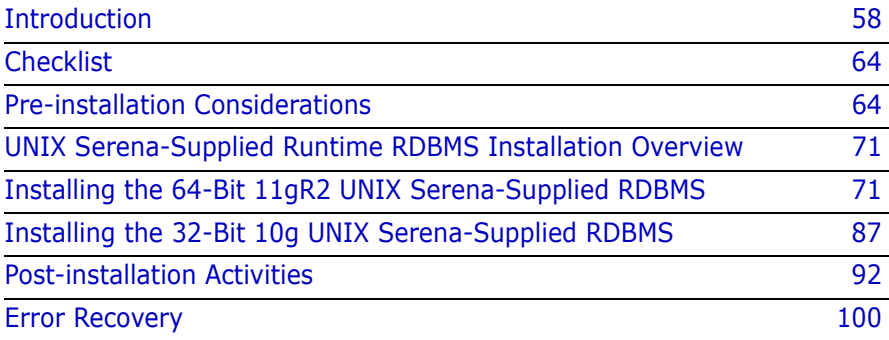

# <span id="page-57-0"></span>**Introduction**

The various UNIX and Linux versions of the Serena-Supplied Runtime RDBMS are optional Serena supplied UNIX runtime RDBMS (based on 32 bit Oracle 10g or 64-bit 11gR2) to be used as foundation software for the Serena® Dimensions® CM and Serena® Dimensions® RM server. For Dimensions CM for UNIX, they can be installed either locally or remotely with respect to the server; whereas, for Dimensions RM, they can only be installed remotely with respect to the server.

If the option to use the Serena-Supplied Runtime RDBMS is not exercised, then you must have your own RDBMS pre-installed for use by Dimensions CM or Dimensions RM, namely:

- For Dimensions CM for Windows: your own Oracle 10g or 11gR2; or Microsoft SQL Server Enterprise 2005, 2008, or 2012 RDBMS.
- For Dimensions CM for UNIX, your own Oracle 10g or 11gR2 RDBMS.
- For Dimensions RM, your own Oracle 10g, 11gR1, or 11gR2 RDBMS.

For the exact versions of the Serena-Supplied Runtime RDBMS or your own Oracle or SQL Server RDBMS please see:

- **The Dimensions CM or Dimensions RM readme file.**
- The Serena public Dimensions CM Supported Platforms Web site at:

[http://su\pport.serena.com/roadmap/](http://support.serena.com/roadmap/Product.aspx?sel=PVDIMENSIONS) Product.aspx?sel=PVDIMENSIONS

The Serena public Dimensions RM Supported Platforms Web site at:

[http://support.serena.com/roadmap/](http://support.serena.com/roadmap/product.aspx?sel=RTM) [product.aspx?sel=RTM](http://support.serena.com/roadmap/product.aspx?sel=RTM)

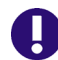

**IMPORTANT!** The Serena-Supplied Runtime RDBMS is third-party licensed software based on Oracle 10g or 11gR2. Consequently, this software can only be used as stated on the Copyright page of this manual, that is, "Third party programs included with the Dimensions product are subject to a restricted use license and can only be used in conjunction with Dimensions". Additionally, all problems relating to the Serena-Supplied Runtime RDBMS must be addressed to Serena Support *not* the Oracle Corporation.

Serena-Supplied Runtime RDBMS Supported on Dimensions CM

The Serena-Supplied Runtime RDBMS operating systems are as a rule only supported on platforms that are also supported for Dimensions CM servers. Consequently they can normally be co-located with Dimensions CM servers unless specified otherwise.

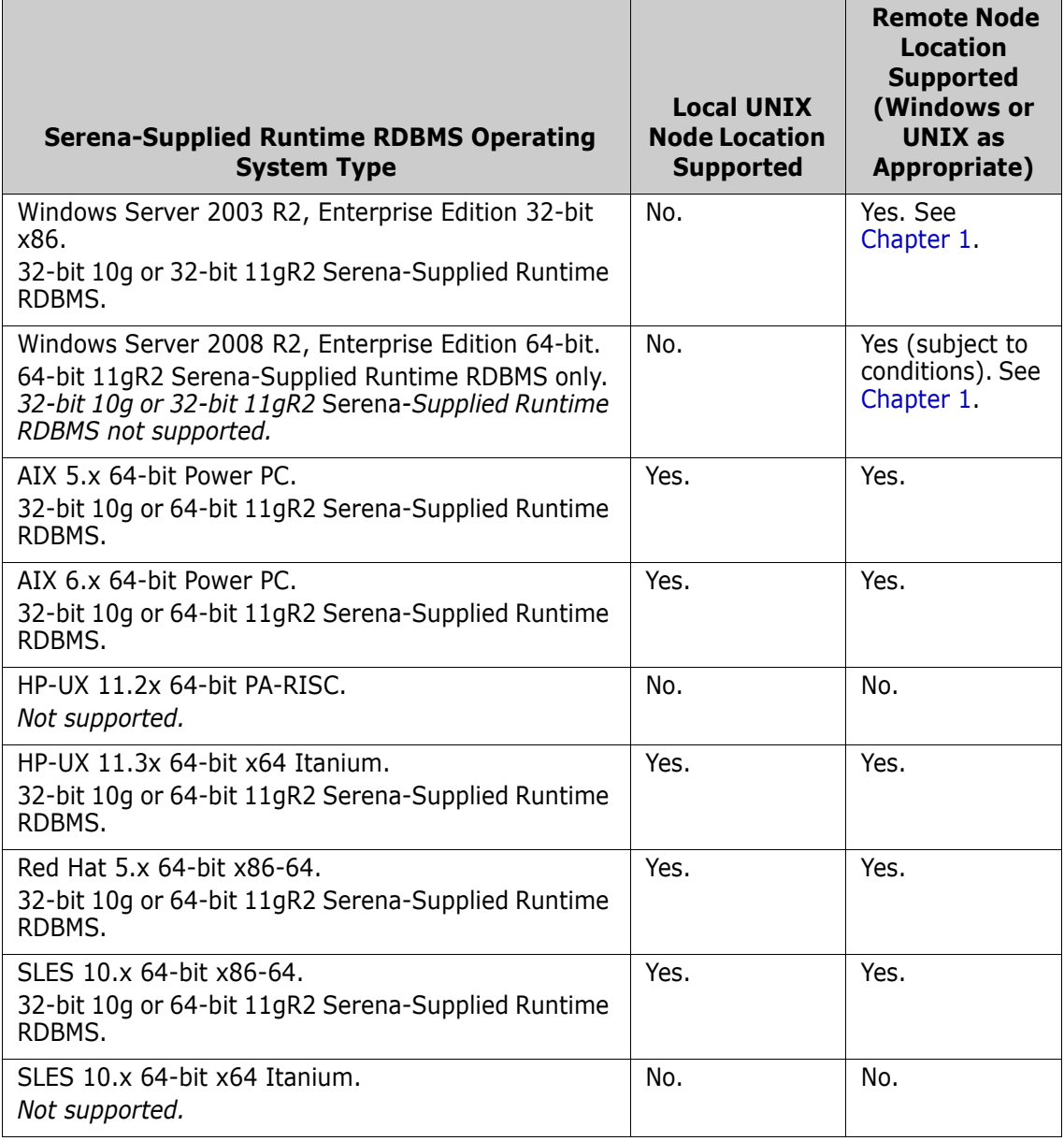

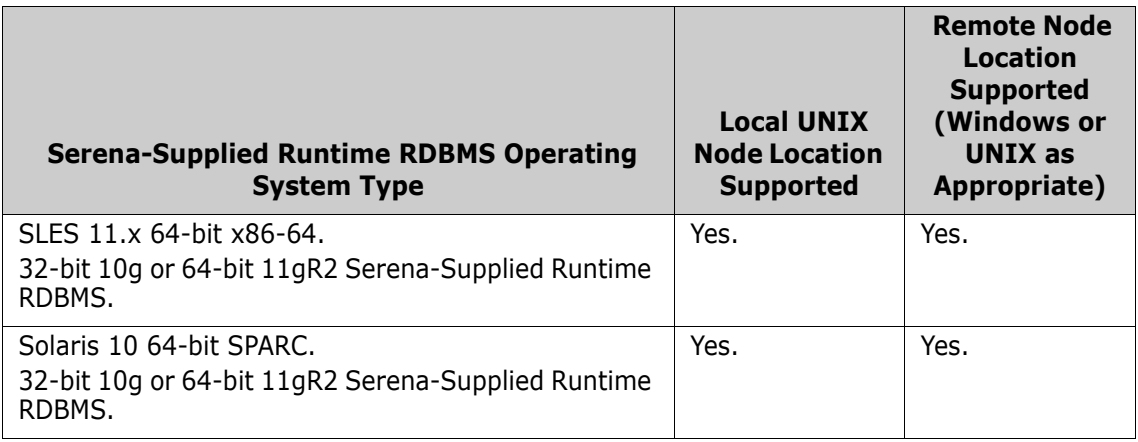

Serena-Supplied Runtime RDBMS Supported on Dimensions RM The Serena-Supplied Runtime RDBMS operating systems are as a rule only supported on platforms that are also supported for Dimensions RM servers. Consequently they can normally be co-located with Dimensions RM servers unless specified otherwise.

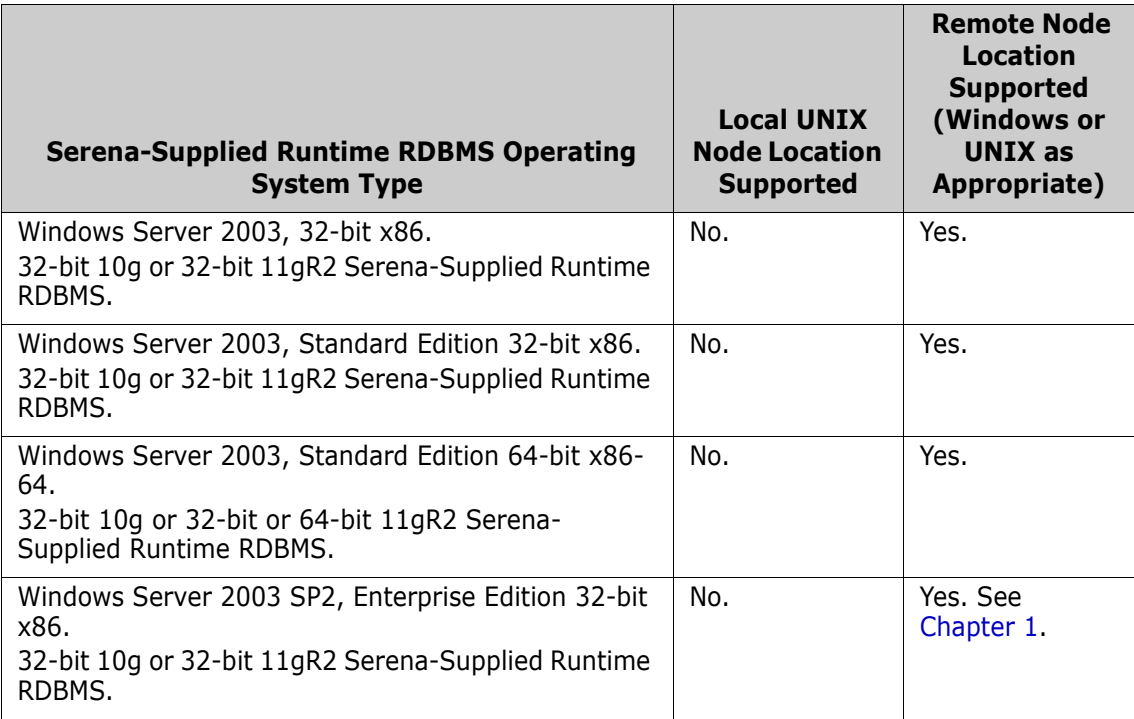

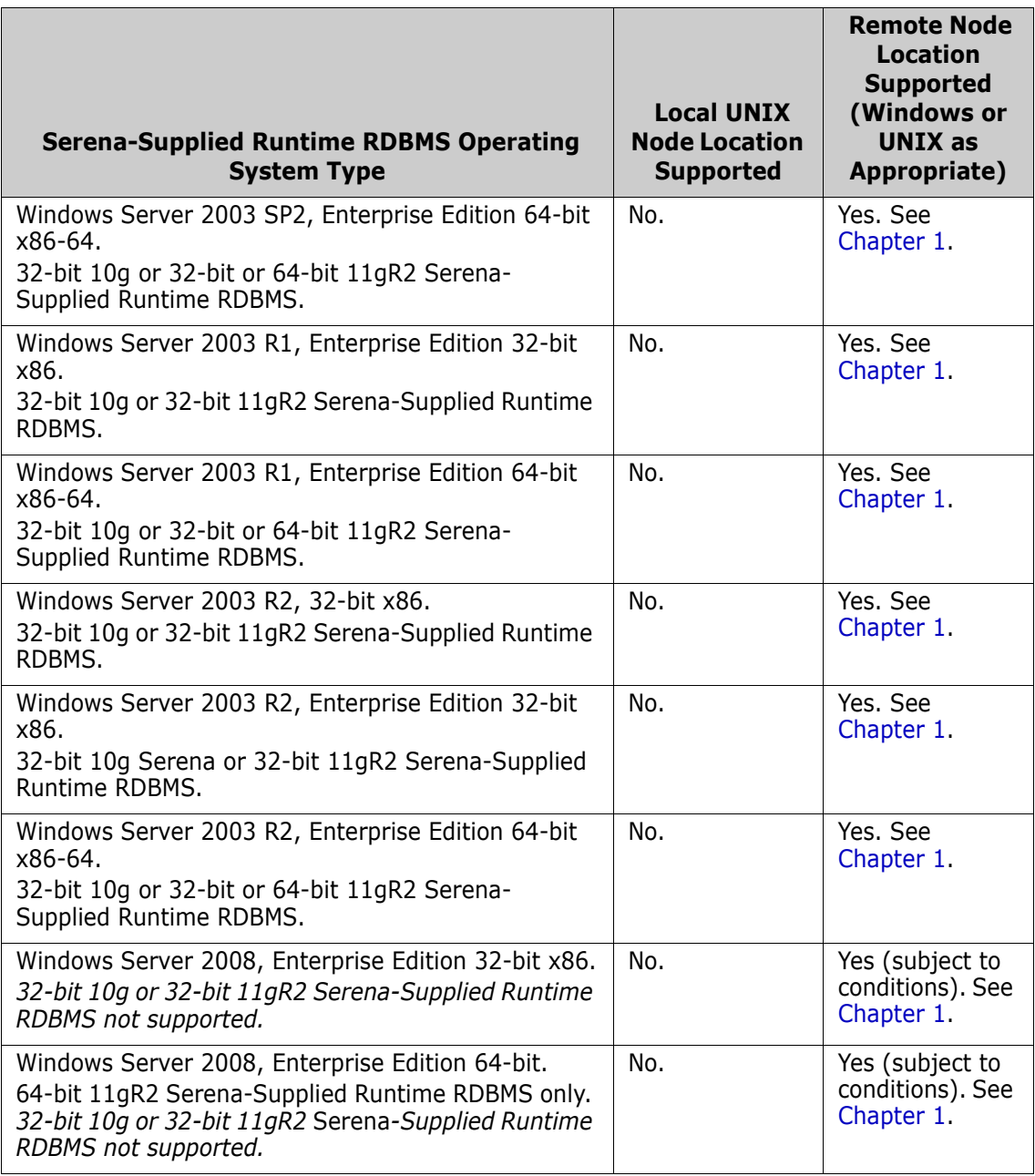

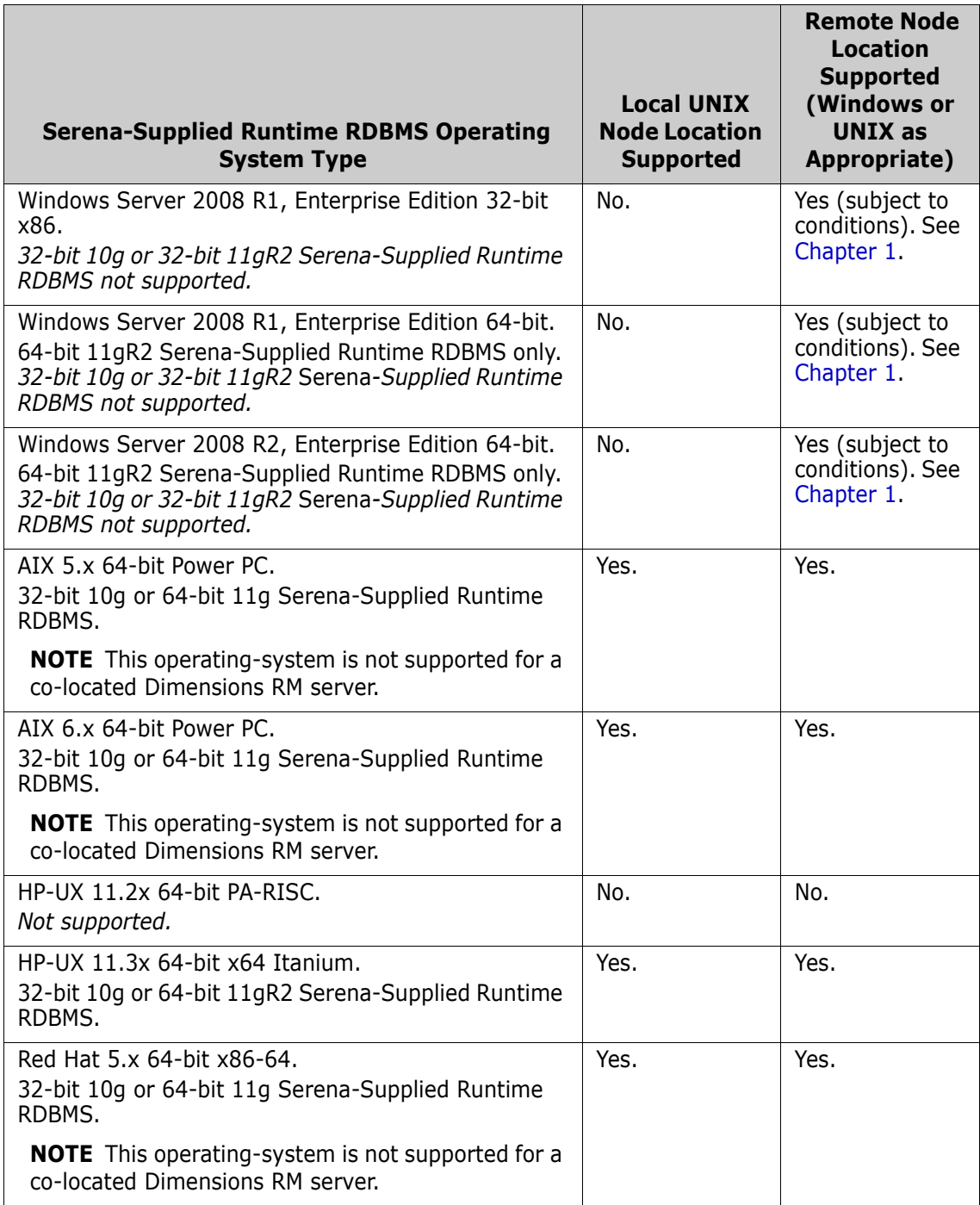

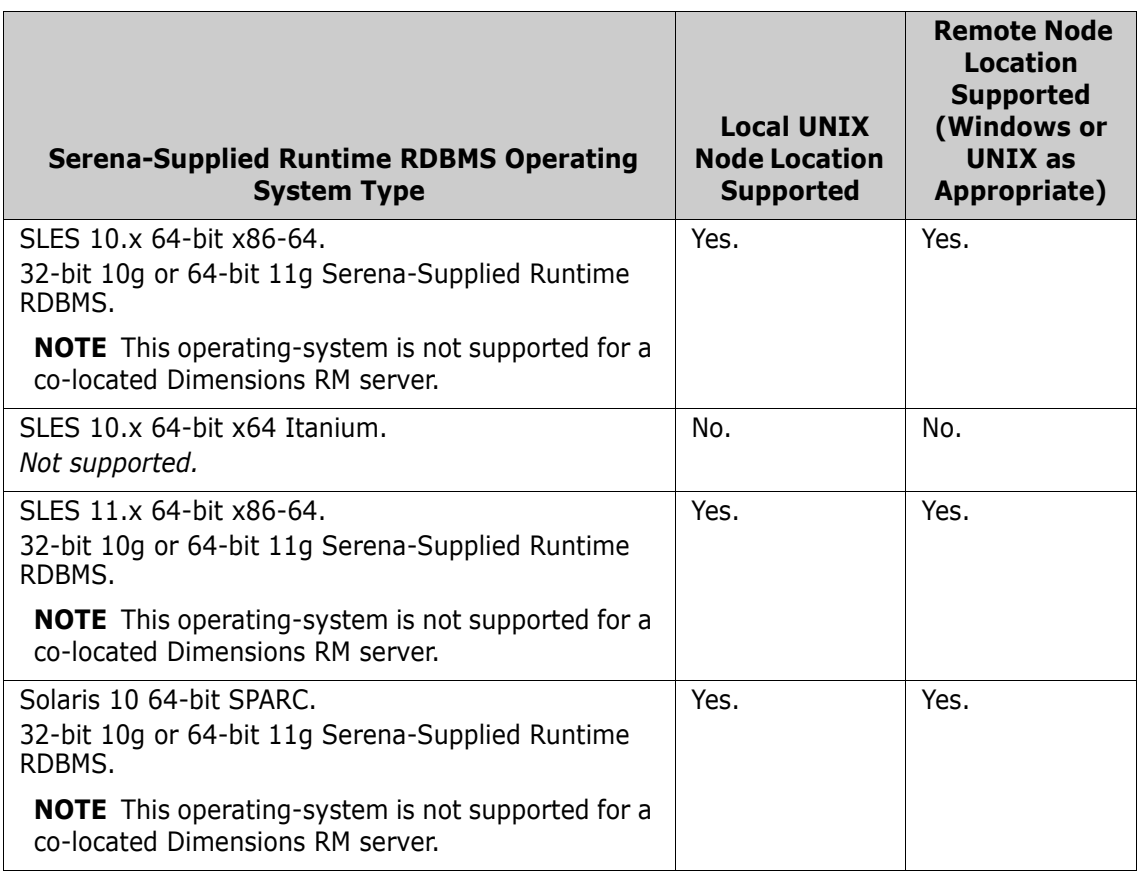

The Serena-Supplied Runtime RDBMS for each particular software platform is available

- Directly from the Serena-supplied platform-specific Runtime DVDs. For Dimensions CM 12.1.1, only the 11gR2 versions will be available on DVD.
- By copying the contents of the appropriate DVD to your disk of choice, being careful to maintain the directory layout structure.
- By downloading a compressed file from the Serena Support Web site.

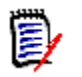

**NOTE** The default character set for the Serena-Supplied Runtime RDBMS is Unicode UTF-8 (Oracle designate this AL32UTF8). Dimensions CM and Dimensions RM are, by preference, designed to work with the AL32UTF8 character set, and for best performance that character set should be used. Dimensions CM and Dimensions RM automatically detects the type of the character set upon connecting to the database and processes the data appropriately.

If you plan to use a character set for the Serena-Supplied Runtime RDBMS installation other than AL32UTF8, Serena strongly advises you to consult Serena Support before proceeding.

# <span id="page-63-1"></span>**Checklist**

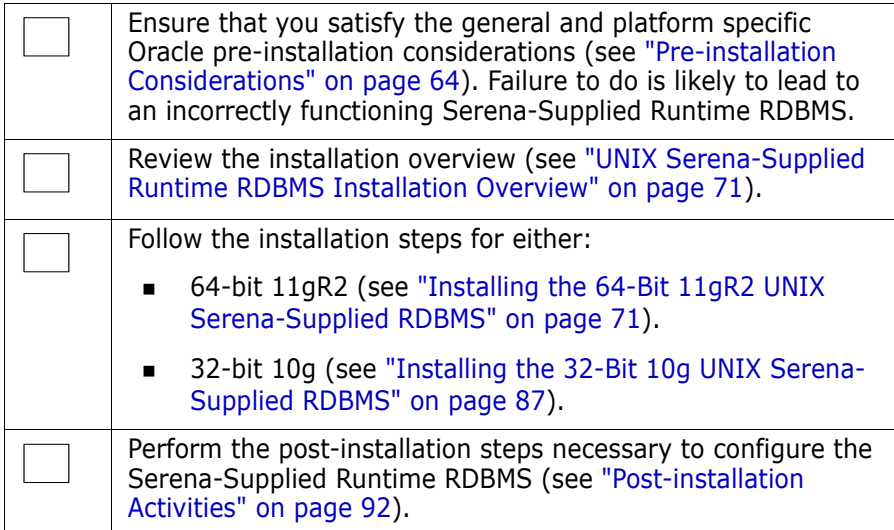

# <span id="page-63-0"></span>**Pre-installation Considerations**

This section covers some issues to address before beginning the actual installation.

### **Installation Disk Space Requirements for the 11gR2 Serena-Supplied Runtime RDBMS**

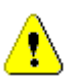

**CAUTION!** The 64-bit UNIX 11gR2 version of the Serena-Supplied Runtime RDBMS with default database instance creation, requires approximately 11Gbytes of free space on the disk upon which it is installed.

## **Installer Prerequisites**

The installer requires the following to be pre-installed to satisfy its own and the database pre-requisites:

- Java runtime 1.1.5 or later to run the installer in GUI mode.
- GNU C Library glibc to satisfy the database pre-requisites.

## **Configuring System Kernel for Shared Memory and Semaphores**

The UNIX Serena-Supplied Runtime RDBMS requires the UNIX system kernel to be configured for shared memory and semaphores. The RDBMS database will require one semaphore per RDBMS user process (or Dimensions CM or Dimensions RM user), plus one. The maximum number of user processes is governed by the init.ora parameter "processes", which by default will be set by Dimensions CM or Dimensions RM to 100. It may, thus, be necessary to adjust the values of the following UNIX system parameters to meet this requirement:

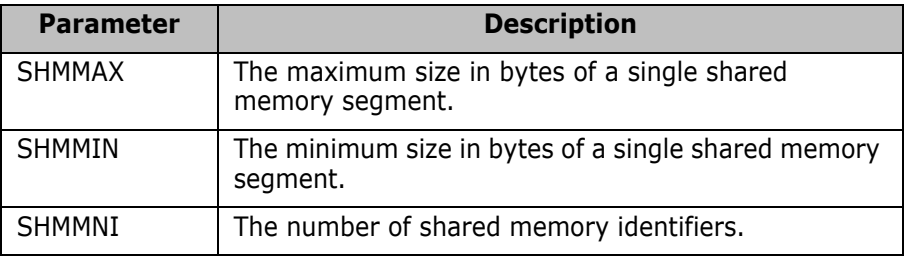

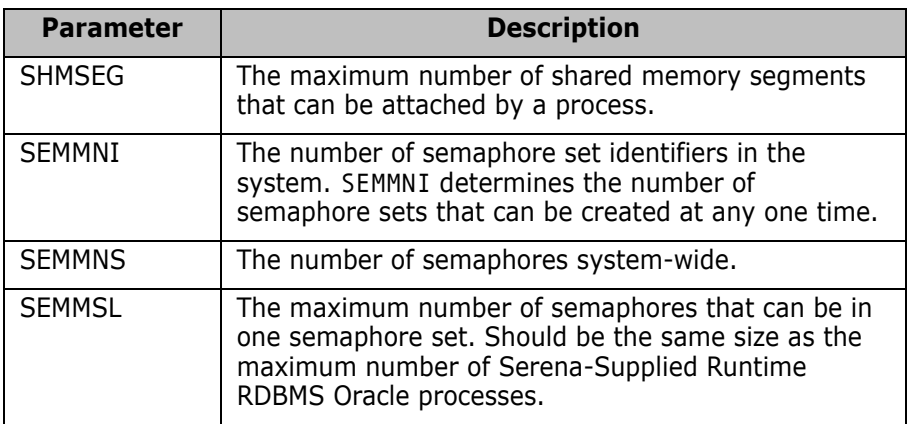

The default settings for the above are usually sufficient, except if detailed in the readme file for particular UNIX platforms.

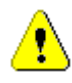

**CAUTION!** Setting the above parameters to too high a value may prevent the machine from booting up. Refer to your operating system administration documentation for further information about these parameters.

### **Changes to the Default Parameter Files**

The default UNIX system kernel configuration values assume that you are using the default values from the parameter files provided with Dimensions CM or Dimensions RM. If you *change or reconfigure* these values, then you may need to rebuild the UNIX kernel to reflect these changes. The following table is provided to help you with this process:

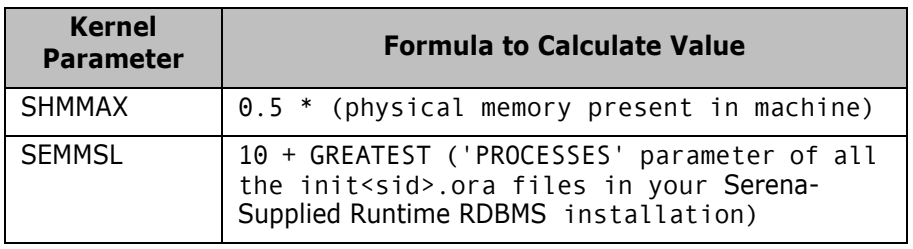

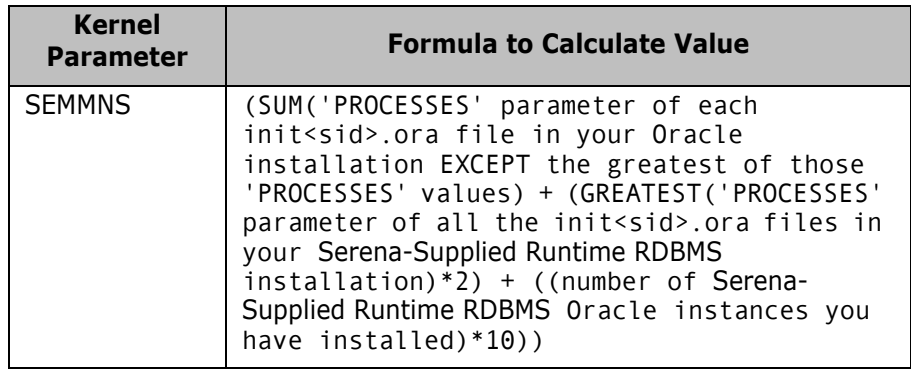

### **IBM AIX Kernel Configuration Requirements**

If installing Dimensions CM or Dimensions RM products against the Serena-Supplied Runtime RDBMS under IBM AIX, the Serena-Supplied Runtime RDBMS Oracle requires that a special Oracle Post-Wait Kernel Extension be loaded prior to installation. To load this kernel extension, navigate to the following directories in the extracted Serena-Supplied Runtime RDBMS software media (that is, prior to running the installer):

10g:

<oracle\_media>/oracle/10.2.0.2/aix/rootpre

11gR2:

<oracle11g\_media>/database

and run the following commands as user root:

\$ sh ./rootpre.sh

For further information relating to the Oracle Post-Wait Kernel Extension see the README.txt file located in the rootpre directory.

### **Presence of the UNIX "uncompress" Utility**

The 10g Serena-Supplied Runtime RDBMS installer relies on the UNIX uncompress utility and this must be present on the UNIX machine. Most UNIX machines will have this installed as standard, and its presence can be confirmed with commands such as:

- \$ which uncompress
- \$ uncompress -h

If your UNIX machine does not have uncompress installed, your system administrator will need to install it before you can proceed with the installation of the 10g Serena-Supplied Runtime RDBMS.

### **Pre-existing Operating System User Account and Directories**

A pre-existing operating system user account name must be available for the owner of the Serena-Supplied Runtime RDBMS files that will be installed, and it must be a member of a group named dba.

Use the standard UNIX utilities to:

- **1** Create a group called dba.
- **2** Create a user account name for the Oracle files (the Serena-Supplied Runtime RDBMS runtime installer will default to the account name oracle unless told otherwise).
- **3** Assign the user account name to the group dba.

During installation of the 11gR2 version of the Serena-Supplied Runtime RDBMS you will prompted for the following directories:

A directory for the Oracle inventory files. By default:

/var/opt/serena/oraInventory

A directory for the Oracle installation files. By default:

/opt/serena/oracle

These directories must be readable/writable by the Oracle owner user.

### **Preparing the Serena-Supplied Runtime RDBMS Software**

The UNIX Serena-Supplied Runtime RDBMS for each particular software platform is available

- Directly from the Serena-supplied platform-specific Runtime DVDs (Dimensions CM only). For Dimensions CM 12.1.1, only the 11gR2 versions will be available on DVD.
- By copying the contents of the appropriate DVD to your disk of choice, being careful to maintain the directory layout structure (Dimensions CM only).
- By downloading the software.
	- 10g Version:

As a downloadable compressed tar file. This compressed tar file is available for download from Serena Support. The extracted contents will include the required UNIX installers and UNIX binaries necessary for the Serena-Supplied Runtime RDBMS.

For the installer to be able to install the Serena-Supplied Runtime RDBMS, you will need to extract the contents of the compressed tar file into a sub-directory on your hard disk.

Before beginning the installation, you therefore need to:

- **a** Decide where to locate the sub-directory.
- **b** Ensure you have adequate space available.
- **c** Extract the contents of the compressed tar file to the subdirectory.
- 11qR2 Version:

As a downloadable UNIX tar file. This tar file is available for download from the Serena Support Web site. For each particular supported UNIX platform they are located in platform-specific UNIX tar files. The tar filename for a particular flavor of UNIX gets saved with the default name of oracle runtime 11201-<platform>.tar where <platform> is one of the entries in the table below:

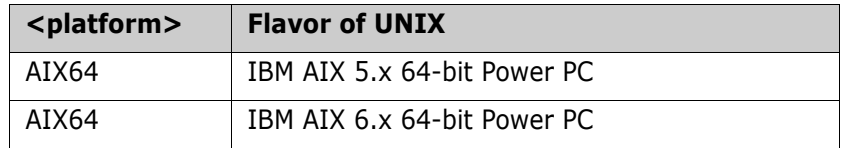

Each particular tar file contains an extractable UNIX installer executable file appropriate to your particular flavor of UNIX, this file being located in directory:

```
<oracle11g_media>/<platform>/Disk1/InstData/
    <platform>/VM
```
and being named:

SerenaOracleRuntime.bin

# <span id="page-70-0"></span>**UNIX Serena-Supplied Runtime RDBMS Installation Overview**

The UNIX Serena-Supplied Runtime RDBMS installation includes:

- *For the 10g Version*: renaming the Oracle home directory supplied by the installer if it appears that a Serena-Supplied Runtime RDBMS has already been installed in that directory. This is done before the new Oracle files are loaded. The directory will be renamed by appending.old to the old directory, for example, /usr/oracle will be renamed to /usr/oracle.old (and the new Oracle files will then be installed in /usr/oracle).
- **EXECT** Loading the Oracle files into the Oracle home directory, setting up the file protections appropriately, and performing pre-installation and consistency checks to identify any data corruption that might have taken place during the media-to-media file transfers.
- **EXECT** Creating an RDBMS database of the minimum (installation default) size. Particular Dimensions CM and Dimensions RM UNIX and Linux platforms will have different sized Serena-Supplied Runtime RDBMS binaries.

# <span id="page-70-1"></span>**Installing the 64-Bit 11gR2 UNIX Serena-Supplied RDBMS**

This section walks through the process of running the installer for the 64-bit 11gR2 UNIX version of the Serena-Supplied RDBMS.

## **Introduction**

 $\bf \bf D$ 

**IMPORTANT!** Before launching a 64-bit 11gR2 installation you should ensure that you have met the prerequisites detailed in ["Pre-installation](#page-63-0)  [Considerations" on page 64](#page-63-0).

Depending on how you obtained the installer software, you either launch the installer:

 From the HTML front end that comes with the Serena-supplied platform-specific Runtime DVDs (Dimensions CM only). Proceed to ["Launching the Installer from the Serena Runtime HTML Front End](#page-71-0)  [\(Dimensions CM Only\)" on page 72.](#page-71-0)

From the installer software extracted from the tar file that you downloaded from the Serena Support Web site. Proceed to ["Launching the Installer from the Extracted Downloaded tar File](#page-72-0)  [Contents" on page 73](#page-72-0).

### <span id="page-71-0"></span>**Launching the Installer from the Serena Runtime HTML Front End (Dimensions CM Only)**

### *Mounting a Runtime Software DVD*

If you are directly using a Serena Runtime Software DVD or copying its contents to a local disk of your choice, rather than accessing the equivalent downloadable tar file, you will first need to mount the DVD as described in this section.

- **1** Log in to the root account.
- **2** Mount the Serena Runtime DVD appropriate to the target platform, as described below, using either a DVD drive located on your machine or through NFS using an NFS server with a DVD drive.

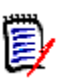

#### **NOTES**

- The Serena Runtime Software DVDs are in ISO 9660 format (with Rock Ridge information).
- **The following instructions include example DVD device and mount** points. These will need to be modified to reflect your particular system.
- IBM AIX Mount the DVD at the mount point as per the following example:

# mount -rv cdrfs /dev/cd0 /cdrom
#### *Launching the HTML Front End*

<span id="page-72-1"></span>**1** Navigate to and run the HTML installation front end index.html file either on the mounted DVD or in the directory containing the copied contents of the DVD.

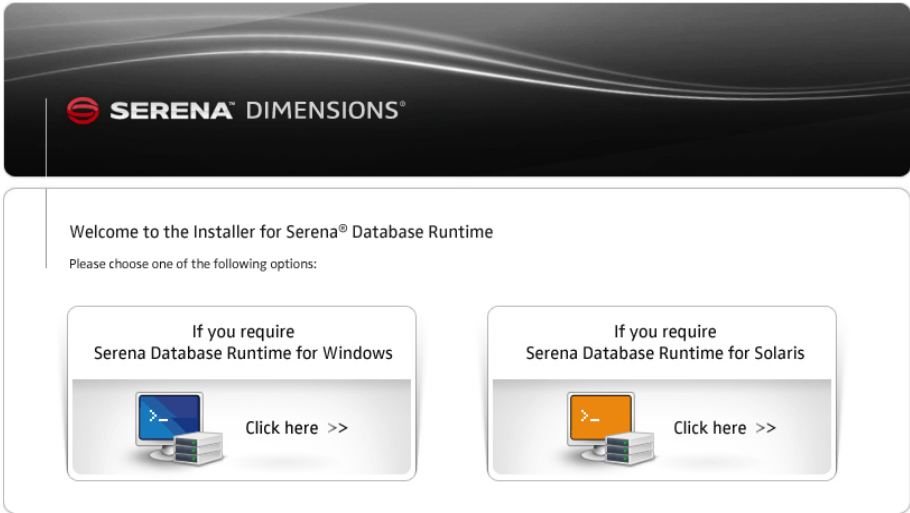

- **2** Click **Click here >>** in the **If you require Serena Database Runtime for <platform>** region.
- **3** Copy the appropriate link and paste the link into a terminal window to manually run the executable in a similar manner to that described in ["Launching the Installer from the Extracted Downloaded tar File](#page-72-0)  [Contents" on page 73](#page-72-0).
- **4** Proceed to ["Running the 64-Bit 11gR2 UNIX Serena-Supplied](#page-74-0)  [Runtime RDBMS Installer" on page 75](#page-74-0).

### <span id="page-72-0"></span>**Launching the Installer from the Extracted Downloaded tar File Contents**

If your UNIX machine has an X11 windowing environment, the installer when initiated will, by default, run itself in a graphical user interface (GUI) mode that is analogous to the Windows version of the installer.

However, if your UNIX machine is a simple "VT100/dumb terminal" system, you can specify a -i console flag when you initiate the installer so that the launcher runs in character user interface (CUI) mode. This CUI mode is completely analogous, installer screen for installer screen, to the GUI mode so will not be documented separately. The standard CUI installer screen navigation key commands are:

- $\blacksquare$  1 to progress to the next screen.
- 2 to return to the previous screen.
- 3 to cancel a screen.
- $\blacksquare$  5 to re-display a screen.

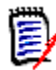

**NOTE** You must specify -i console in full. Abbreviations are not accepted.

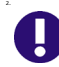

**IMPORTANT!** In console mode, non-alphanumeric character such as backspace will be picked up and used by the installer if so typed. For example, if you type the following for the installation location:

```
oracle/ore^?^?oracle/
```
then the installer will the assign that as the directory rather than:

```
oracle/oracle/
```
To recap:

For GUI mode you run:

# xhost +

- # ./SerenaOracleRuntime.bin
- For CUI mode you run:
	- # ./SerenaOracleRuntime.bin -i console
- **1** Log in as a user root.
- **2** Allow the Oracle user account access to the X11 GUI features:

# xhost +

**3** Check that you have GUI capability for the Oracle user account, for example, by typing:

# su -oracle -c xterm

- **4** Run the installer binary file:
	- # ./SerenaOracleRuntime.bin
- **5** Proceed to ["Running the 64-Bit 11gR2 UNIX Serena-Supplied](#page-74-0)  [Runtime RDBMS Installer" on page 75](#page-74-0).

### <span id="page-74-0"></span>**Running the 64-Bit 11gR2 UNIX Serena-Supplied Runtime RDBMS Installer**

*Installer Steps*

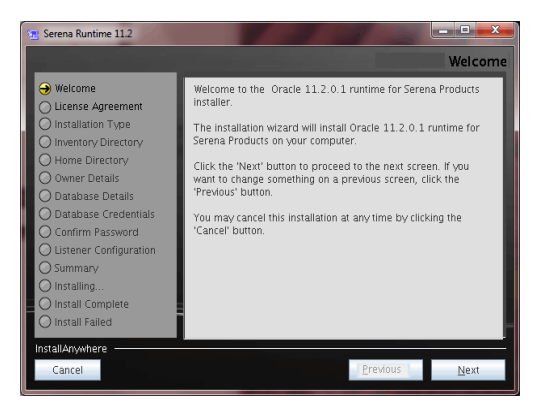

<span id="page-75-1"></span>**1** Click **Next** to start the installation.

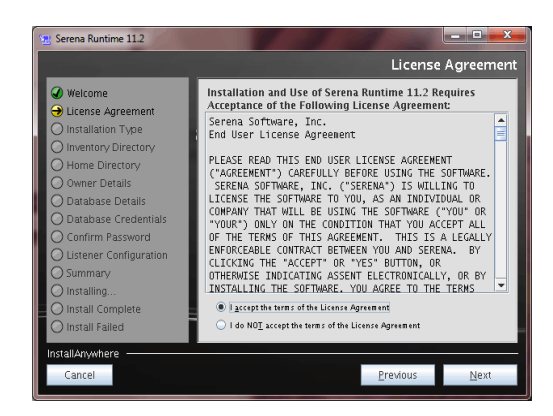

<span id="page-75-2"></span>**2** Read the license agreement and click **I accept the terms of the License Agreement** to accept the terms, and then click **Next**.

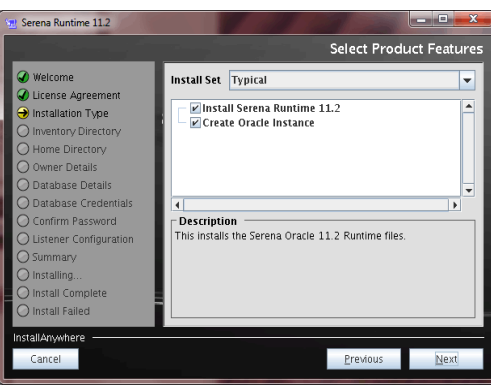

<span id="page-75-3"></span><span id="page-75-0"></span>**3** Select the type of installation you wish to perform and click **Next**.

The default is for the **Install Serena Runtime 11.2** and **Create Oracle Instance** check boxes to be checked.

In contrast to the 11gR2 Windows Serena-Supplied Runtime RDBMS, you can select the **Install Serena Runtime 11.2** or the **Create Oracle Instance** check box separately to either simply install the runtime or create an instance. The screens for these separate options are subset of the default **Install Serena Runtime 11.2** and **Create**  **Oracle Instance** and the differences will be identified where appropriate in the following screens (which will be for the default joint selection).

If you plan to plan to use a locally installed Serena-Supplied Runtime RDBMS as a client to communicate with a remotely installed Serena-Supplied Runtime RDBMS, you should also uncheck **Create Oracle Instance.**

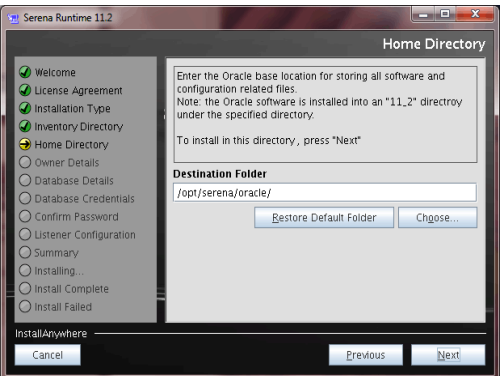

#### **This screen is skipped for a Standalone Create Oracle Instance Installation**

<span id="page-76-0"></span>**4** Either accept the default destination directory of /var/opt/serena/orainventory for the Oracle Inventory files or type a different location.

Click **Next**.

The installer automatically sets up sub-directories for each product to contain inventory data.

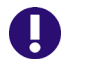

**IMPORTANT!** Space characters are *not* allowed in the directory name.

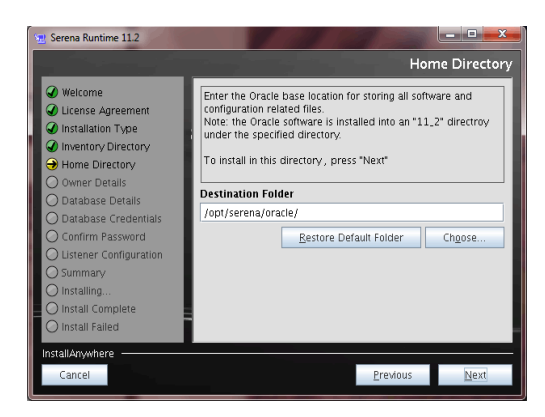

<span id="page-77-0"></span>**5** Either accept the default Oracle Home destination root-directory of /opt/serena/oracle for the Oracle software and configuration files or click **Choose** to select a different location. The Oracle software itself will be installed in a '11\_2' sub-directory below the specified rootdirectory.

#### Click **Next**.

Only accept the default if there is no existing Serena-Supplied Runtime RDBMS installation on your Windows system; otherwise, use **Choose** to select a new, unique directory name.

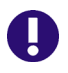

**IMPORTANT!** Space characters are *not* allowed in the directory name.

- Space characters are *not* allowed in the directory name.
- Sufficient disk space must exist at the directory location specified, see '[page 65](#page-64-0).

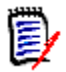

**NOTE** If you only selected the **Create Oracle Instance** check box at [Step 3 on page 76](#page-75-0) certain files will be installed at /opt/serena/ oracle regardless of the path that you specify here for destination root-directory,

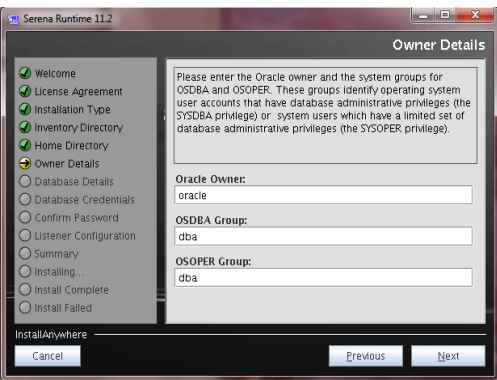

**6** Either accept the default entries for **Oracle Owner**, **OSDBA Group**, and **OSOPER Group** of oracle, dba, and dba respectively, or populate these fields with the values relevant to your intended installation.

Click **Next.**

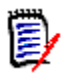

**NOTE** These groups identify operating-system user accounts that have database administrative privileges (the SYSDBA privilege) or system users that have a limited set of database administrative privileges (the SYSOPER privilege).

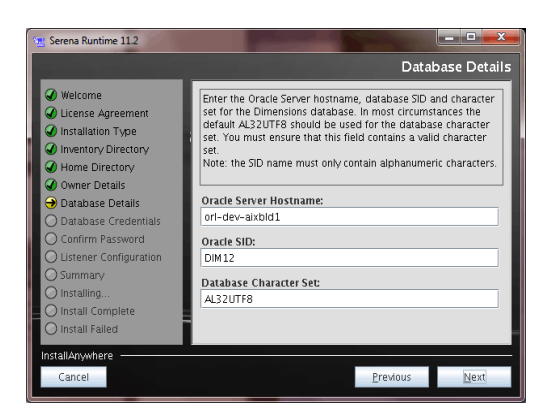

#### **This screen is skipped for a Standalone Oracle Runtime Installation**

**7** Either accept the default entries for **Oracle Server Hostname**, **Oracle SID**, and **Database Character Set** of <local-hostname>, DIM12, AL32UTF8 respectively, or populate these fields with the values relevant to your intended installation.

<span id="page-79-0"></span>The Oracle SID is an alphanumeric string, up to eight characters long, used to uniquely identify this installation of the third-party Oracle installation (Serena recommend DIM12).

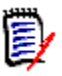

#### **NOTE**

- The SID name must only contain alphanumeric characters.
- The first character of the SID must be alphabetic.
- For 11gR2, the SID Is case-sensitive

<span id="page-79-1"></span>The **Database Character Set** field must contain a valid character set for the installation to succeed in creating the Dimensions database.

W

**IMPORTANT!** If you plan to use a character set other than the Unicode UTF-8 AL32UTF8 character set, Serena strongly advises you to consult Serena Support before proceeding. See [page 64](#page-63-0) for a discussion of database character sets.

Click **Next**.

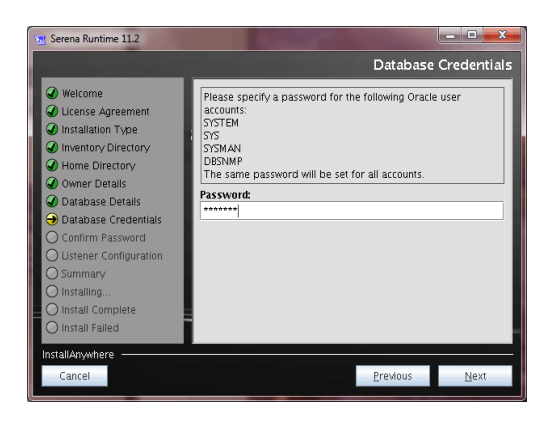

#### **This screen is skipped for a Standalone Oracle Runtime Installation**

- <span id="page-80-0"></span>**8** Specify a common password for the following Oracle user accounts:
	- SYSTEM
	- SYS

IJ

- SYSMAN
- DBSNMP

**IMPORTANT!** Oracle 11gR2 password recommendations are that you do not use the default of 'manager' (or any case variants of that password) for SYSTEM. If you follow those recommendations, you must ensure that you keep a record of the password you assign, otherwise Serena Support will not be able to provide you with assistance if you have any problems with you database.

Click **Next**.

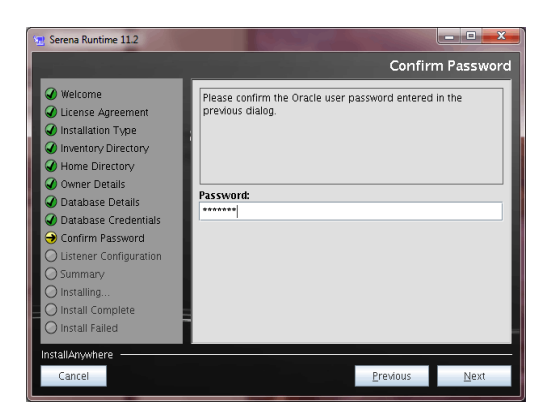

#### **This screen is skipped for a Standalone Oracle Runtime Installation**

**9** Confirm the password you entered in [Step 8 on page 81](#page-80-0).

Click **Next**.

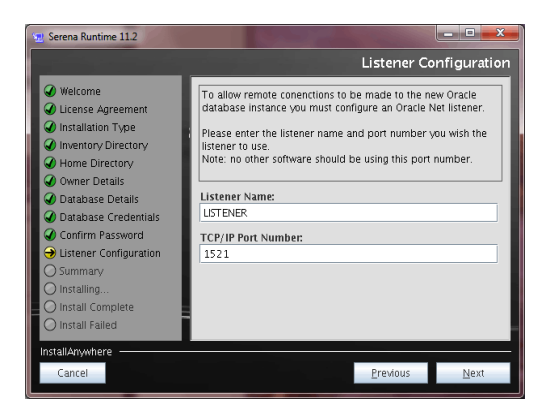

#### **This screen is skipped for a Standalone Oracle Runtime Installation**

**10** Either accept the default values for the **Listener Name** and **TCP/IP Port Number** of LISTENER and 1521 respectively or specify values appropriate to your installation.

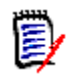

**NOTE** These parameters are require in order to configure the Oracle Net listener to allow connections to be made to the about to be created Oracle database instance.

Click **Next**.

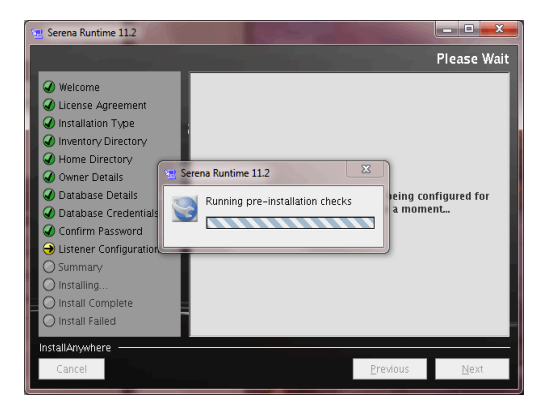

#### **This screen is skipped for a Standalone Oracle Runtime Installation**

**11** The installer silently calls the Oracle Universal Installer (OUI) to perform some pre-installation checks.

If the checks are successful, you will progress to the next screen (see [Step 12 on page 85](#page-84-0)) summarizing the parameters that will be used for the installation.

If the checks fail, the following dialog box appears.

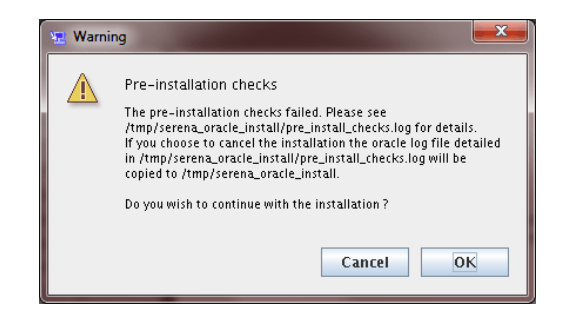

You will be referred to:

```
/tmp/serena orcle install/pre install checks.log
```
for details of what caused the failure.

After reading the log file to determine the nature and seriousness of the failure, either:

Click **Cancel** to exit the installation and then go to ["Error Recovery"](#page-99-0)  [on page 100](#page-99-0).

Click **OK** to proceed with the installation.

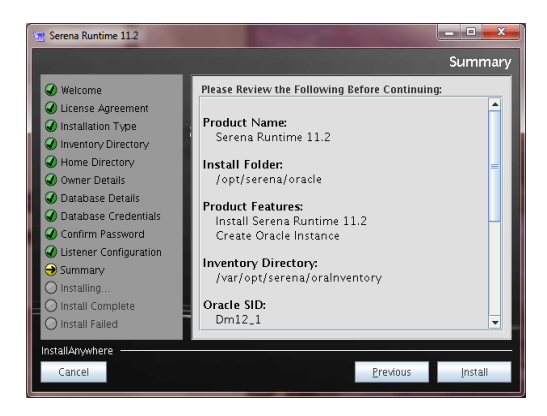

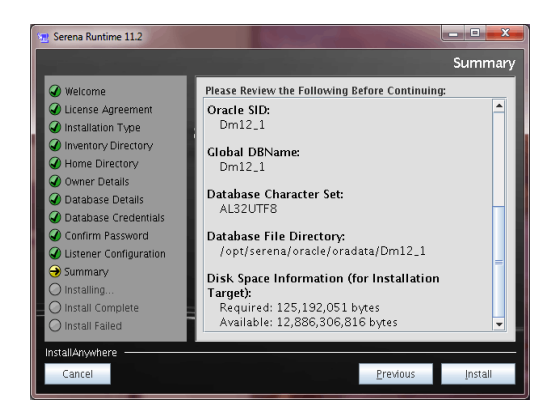

<span id="page-84-2"></span><span id="page-84-0"></span>**12** Review your installation settings carefully (the settings presented and the values will differ depending on whether you are doing a default runtime plus database instance creation installation or a standalone runtime or instance creation installation) and click **Install** if they are correct and complete. Go to ["Progress Monitoring" on](#page-84-1)  [page 85](#page-84-1). See also, ["Error Recovery" on page 100](#page-99-0) if the installation appears to stall.

To make changes to your installation settings, you must click **Previous** until you reach the relevant screen and start the installation sequence again.

#### <span id="page-84-1"></span>*Progress Monitoring*

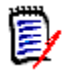

<span id="page-84-3"></span>**NOTE** If the default installer options were chosen, an installation of the Serena-Supplied Runtime RDBMS will typically take about an hour to complete, depending on the recipient system's attributes.

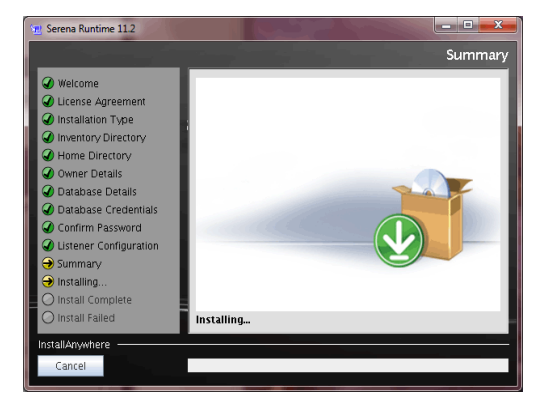

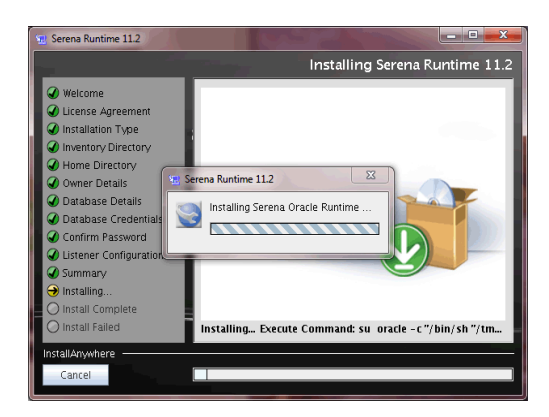

- **13** The first phase of the installation begins, populating the directories you specified earlier.
- 14 The installation will then continue to create the Oracle instance (if chosen as an installation option), the network configuration files, etc.
- 15 When installation completes, exit the installer.
- **16** Proceed to ["Post-installation Activities" on page 92.](#page-91-0)

# **Installing the 32-Bit 10g UNIX Serena-Supplied RDBMS**

This section walks through the process of running the installer for the 32-bit 10g UNIX version of the Serena-Supplied RDBMS.

### **Starting the Installation**

At various points, the installer displays messages and asks for the input of appropriate information. Where there is a default value, this is shown in square brackets. This will be used if the input is just the RETURN key.

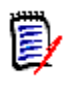

<span id="page-86-0"></span>**NOTE** It is good practice to keep a log of the installation using the UNIX command script, if available. If keeping a log, then remember to exit from the log session after the installation.

The 32-bit 10g Serena-Supplied Runtime RDBMS installation software is available in the following ways:

A downloadable compressed UNIX tar image

dimensions oracle <platform id>.tar

for example dimensions oracle aix.tar. Each image, one for each UNIX flavor supported, is available for download from Serena Support.

Once you have downloaded this compressed tar image, you will need to uncompress it and extract its contents to an appropriate local disk area. These extracted contents will include the required installation scripts and an included UNIX tar file necessary for the Serena-Supplied Runtime RDBMS.

- A UNIX platform specific DVD (only available with earlier media releases of Dimensions CM; for Dimensions CM 12.1 or later, only the 64-bit 11gR2 versions are shipped on DVDs).
- The copied contents of the appropriate DVD directories.

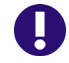

**IMPORTANT!** You must log in to the root account to perform the installation *not* the user account that will own the Oracle files

Start the 10g Serena-Supplied Runtime RDBMS installation procedure with the following initial commands for all UNIX or Linux platforms:

```
# script install ora.log
# umask 022
```
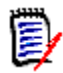

**NOTE** Remember to exit script logging after completion of the Oracle installation by typing exit.

If installing the 10g Serena-Supplied Runtime RDBMS from a local disk area into which you extracted the downloaded Serena-supplied tar image or have copied the DVD contents, navigate to the top of that area and then type the following operating-system commands:

```
# cd oracle/10.2.0.2/<platform_id>
# sh install_ora
```
Alternatively, if installing the Serena-Supplied Runtime RDBMS from a Oracle runtime DVD, type the following operating-system command:

```
# cd /cdrom/oracle/10.2.0.2/<platform_id>
# sh install ora
```
Where <platform\_id> corresponds to the flavor of UNIX/Linux, namely, aix, hpux, hpuxia64, linux, linux-suse32, or solaris.

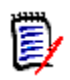

**NOTE** *Sun Sparc:* If your machine uses Volume Management to automount DVD-ROMs (vold(1M) daemon will be running), then instead of the above, type:

```
# cd /cdrom/<volume_id>/oracle/10.2.0.2/solaris
# sh install ora
```
where <volume\_id> is the Volume Label of the DVD e.g. cdrom0.

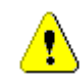

**CAUTION!** *Hewlett Packard HP-UX:* If the mount command on your system fails to convert filenames to lower case and does not remove version strings, then type instead:

```
# cd /cdrom/<volume_id>/oracle/10.2.0.2/hpux
# sh 'INSTALL ORA; 1' default
```
The following message will be displayed:

#### Screen Output

Oracle 10.2.0.2 Runtime for Dimensions Installation Requirements ----------------------------------------------------------------

- 1 You are currently running from the root account.
- 2 OS user account exists for the Oracle owner and is in group dba.
- 3 The Oracle runtime DVD-ROM is mounted or there is a copy of the tar file available on this machine.
- 4 The following disk space requirements are met:
	- -- xxx Gbytes for Oracle Runtime

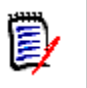

**NOTE** The tar file referred to here is not the compressed tar file downloadable from Serena Support. It is a constituent of that file or the DVD.

#### Prompt **Please confirm continue (***[y]/n***)**

Hit RETURN to continue, or enter **y** to exit.

The installer will now search the current directory for the file ora run reply.txt. It uses this file to save your replies to the questions it asks during installation, so that they can be provided as default answers during subsequent re-installations.

The installer will proceed as follows:

If an ora run reply.txt file *is not found* in the current directory, you will be prompted to supply the name of another *directory* containing an ora run reply.txt file generated during a previous installation.

If you:

• *Have not got* an ora\_run\_reply.txt file, which will be the case for an initial installation, you must either enter **'c'** to create one or **'q'** to quit the installation. If you answer **'c',** the installer will continue with the installation (providing its own default answers to its installation questions) and create the oral run reply.txt file to capture your replies. These pre-defined default answers are the ones shown in the remainder of this chapter.

- *Have got* an ora run reply.txt file located in a directory (other than the current) to which you have supplied the directory path above, then the answers stored in that file will determine the default answers that the installer will present to you during the installation.
- **If a ora run reply.txt file is found in the current directory, the** installer will present the answers stored in that file as the default answers during the installation.

Proceed as described in the following section for the installation of the 10g Serena-Supplied Runtime RDBMS.

### <span id="page-89-0"></span>**Performing the Installation**

<span id="page-89-1"></span>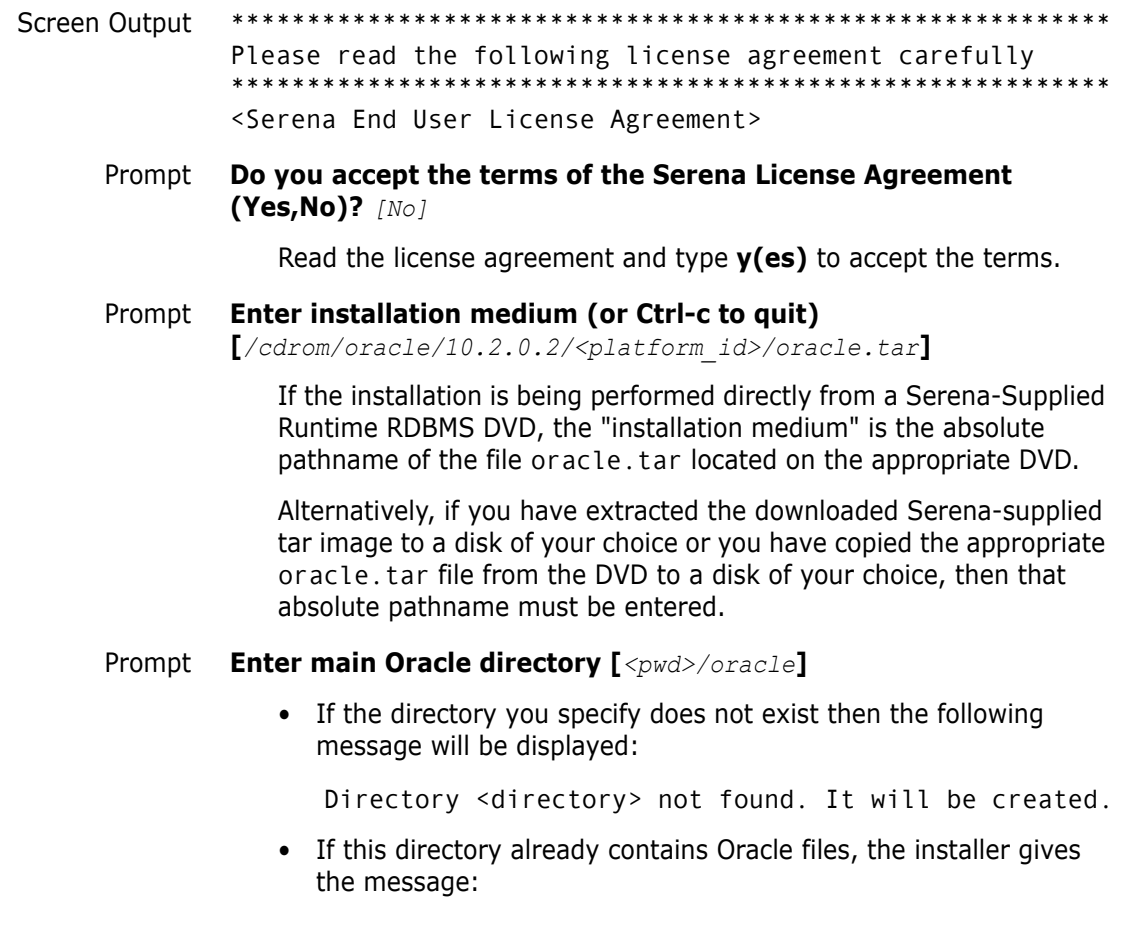

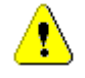

**CAUTION!** Oracle appears already to be installed in this directory. Before installing the new Oracle, the installation script will rename this directory to /usr/oracle.old.

Please confirm continue ?  $(y/[n])$ 

Unless **y** is entered, the message *"Please choose a different directory to install Oracle"* is displayed, and the installer redisplays the previous prompt. (If you would prefer to restart you can do so below when you have been asked to confirm the parameters.)

#### Prompt **Enter the name of the owner of the Oracle files [***oracle***]**

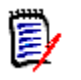

<span id="page-90-1"></span><span id="page-90-0"></span>**NOTE** The user must already exist.

#### Prompt **Enter the name of the group to own the Oracle files [***dba***]**

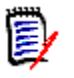

**NOTE** The group must already exist.

The installer now has all the information it requires to perform a 10g Serena-Supplied Runtime RDBMS installation. It will output a summary of the values it will use (below is a partial example, yours will be particular to the values you specified) followed by a confirmation to proceed prompt:

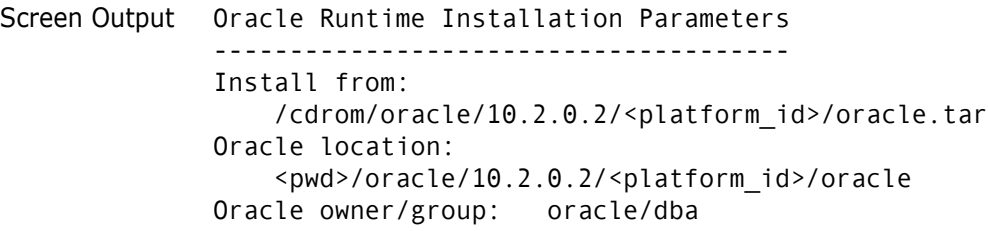

#### Prompt **Please confirm you wish to proceed with these parameters**  $(y/$ [n] $)$

<span id="page-91-2"></span>Reply **y** to continue the installation. Replying **n** will terminate the installation.

The installation script uses your responses to load and set up Serena-Supplied Runtime RDBMS server files. It will give suitable messages indicating the task being performed at each stage. After the installation completes, perform the post-installation activities detailed below.

# <span id="page-91-0"></span>**Post-installation Activities**

### <span id="page-91-1"></span>**Applying Oracle Patches**

### *Patching the 32-Bit 10g Serena-Supplied Runtime RDBMS*

The installed 32-bit 10g Serena-Supplied Runtime RDBMS is at Oracle release level 10.2.0.2. For Dimensions CM, no subsequent patching is required.

For Dimensions RM, however, the 32-bit Serena-Supplied Runtime RDBMS needs to be patched to a minimum of Oracle release level 10.2.0.3 or, preferably, 10.2.0.4. You can download appropriate UNIX or Linux 10.2.0.4 patches from:

<http://www.serena.com/support/>

For example, in the **Ask a Question** search field, search for the following patch:

P6810189

Oracle 10.2.0.4 Linux 32bit Patch Set

After unzipping the Oracle patch, locate the Oracle 10.2.0.4 patchset installation instructions in the patch note.htm file in the top-level directory. Apply the patch according to instructions and upgrade the DIM10 database as part of those instructions.

#### *Patching the 64-Bit 11gR2 Serena-Supplied Runtime RDBMS*

The installed 64-bit Serena-Supplied Runtime RDBMS is at Oracle release level 11.2.0.3. For both Dimensions CM and Dimensions RM, no subsequent patching is required.

### <span id="page-92-0"></span>**Creating an Oracle Instance**

#### *Creating a 32-Bit 10g Serena-Supplied Runtime Oracle Instance*

The installation of a 32-bit 10g UNIX Serena-Supplied Runtime RDBMS, unlike a default installation of its Windows equivalent, does not create the requisite Oracle database instance ready for a Dimensions CM or Dimensions RM installation.

For Dimensions CM for UNIX, the following UNIX shell script is provided to enable you to create the requisite Oracle instance (default name DIM10):

create\_ora\_inst

Full instructions on how to run this script are provided in the Dimensions CM *Installation Guide for UNIX*.

For Dimensions RM, you need to create the requisite Oracle instance yourself by using the UNIX Oracle Database Configuration Assistant (DBCA). Full instructions on how to do this are provided in the Dimensions RM *Installation Guide*.

### *Creating a 64-Bit 11gR2 Serena-Supplied Runtime Oracle Instance*

The default Oracle instance created by the 64-bit 11gR2 Serena-Supplied Runtime RDBMS installer (DIM12) utilizes a Dimensions ALM Oracle 11gR2 database template. This instance can be used either:

- Separately by either a Dimensions CM or a Dimensions RM server installation.
- **Diance Theory is a Tomas in Server Installations PM** server installations associated together in an Application Lifecycle Management (ALM) integration.

### **Checking Whether the Oracle Services Have Started**

The Oracle instance creation procedure should start up Oracle services by creating processes with names similar to:

ora\_ckpt\_<orasid> ora\_dbw0\_<orasid> ora\_lgwr\_<orasid> ora\_pmon\_<orasid> ora\_psp0\_<orasid> ora\_mman\_<orasid> ora\_mmnl\_<orasid> ora\_mmon\_<orasid> ora\_q000\_<orasid> ora\_q001\_<orasid> ora\_qmnc\_<orasid> ora\_reco\_<orasid> ora\_smon\_<orasid>

where <orasid> is the Oracle SID supplied by the installer.

It should also start the Oracle listener:

tnslsnr LISTENER

To check whether these processes have started, type

ps -eaf | grep ora

If these services are running, no further actions are required.

Otherwise you will need to manually start the Oracle services and listener as described in the next two subsections.

### *Manually Starting the Oracle Services on the Serena-Supplied Runtime RDBMS*

If your Oracle services have not started following Oracle instance creation, you will need to manually start them as described in this section (in the following example steps, the Serena-Supplied Runtime RDBMS Enterprise is assumed to be 11gR2 and to be installed in /opt/oracle/serena/11\_2, and the Oracle SID is assumed to be DIM12):

- **1** Log in as the Oracle owner (by default UNIX user-id oracle). *This is*  essential, do not try and start the Oracle services as UNIX user root.
- **2** Set up the Oracle environment as follows (on AIX <libvar> is LIBPATH; on HP-UX it is SHLIB\_PATH; and on Solaris and Linux it is LD LIBRARY PATH). You will also need to specify the ORACLE\_HOME specific to your installation:
	- **Bourne Shell** 
		- \$ ORACLE\_HOME=/opt/oracle/serena/11\_2
		- \$ export ORACLE\_HOME
		- \$ <lib\_var>=/opt/oracle/serena/11\_2/lib:/usr/lib:/ lib
		- \$ export <lib\_var>
		- \$ PATH=/opt/oracle/11\_2/bin:\$PATH
		- \$ export PATH
		- \$ ORACLE\_SID=DIM12
		- \$ export ORACLE\_SID
	- C Shell
		- \$ setenv ORACLE\_HOME /opt/oracle/serena/11\_2
- \$ setenv <lib\_var> /opt/oracle/serena/11\_2/lib:/usr/lib:/ lib
	- \$ set path = (/opt/oracle/serena/11\_2/bin \$path)
	- \$ rehash
	- \$ setenv ORACLE\_SID DIM12
- **3** Start the Oracle services as follows:

```
$ sqlplus /nolog
SQL> connect / as sysdba
SQL> shutdown
SQL> startup
SQL> exit
```
**4** Confirm that the Oracle services have started as follows:

```
ps -eaf | grep ora
```
**5** Proceed to start the Oracle listener as described in the next section.

#### *Manually Checking and Starting the Oracle Listener on Your Own Oracle Enterprise 10g or 11gR2*

To manually check if the Oracle listener is running and to start it up if it is not running, either first ensure that the Oracle services are running or start them up as described above and then proceed as follows:

- **1** If you are *not* performing this procedure immediately following manually restarting the Oracle services, ensure that you log in as the Oracle owner (by default UNIX user-id oracle)—*this is essential, do*  not try and start the Oracle services as UNIX user *root*—and set up your Oracle environment as described above.
- **2** Check that the file

/etc/tnsnames.ora

or, Solaris only,

/var/opt/oracle/tnsnames.ora

has been updated with the new Oracle service name (dim10 or DIM12 by default).

If that file has not been automatically updated, you will need to manually edit it using the

\$ORACLE\_HOME/network/admin/tnsnames.ora

file as a template/example. You must *not* simply copy that file.

**3** Start the Oracle listener with the following command:

\$ lsnrctl

**4** Check for the existence of any listener services with the following command:

LSNRCTL > services

The services summary should display information for the new Oracle instance that was created using the create ora inst script.

**5** If the listener is not running *or has not been updated with the new Oracle Service name*, then run the commands below.

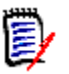

**NOTE** If you are running multiple Oracle instances on the database server machine, you will first need to manually update the file /etc/listener.ora or /var/opt/oracle/listener.ora (Solaris only) with the new Oracle service name before restarting the Oracle listener.

LSNRCTL > stop LSNRCTL > start LSNRCTL > services LSNRCTL > exit

**6** As an additional check that the listener has started, type the following command:

ps -eaf | grep tnslsnr

**7** As the final check that you are ready to install Dimensions CM, enter the following commands (it is assumed here that you will install Dimensions CM as Oracle user SYSTEM, if this is not the case you will need to change the command appropriately):

\$ sqlplus system/<system\_password>@<dsn\_name>

for example

\$ sqlplus system/manager@DIM12

This should connect you to the instance and will result in the SQL> prompt.

**8** Exit sqlplus with the following command:

SQL> exit

**9** Log out from the Oracle user UNIX account (default oracle).

### **11gR2 Oracle Password Expiration**

<span id="page-96-0"></span>For the 11gR2 versions of the Serena-Supplied Runtime RDBMS, the Oracle account passwords expire after 180 days (which is the Oracle default).

To make passwords permanent, consult your DBA or proceed as follows:

```
$ sqlplus system/<sysytem_password>@<OraSID>
SQL> ALTER PROFILE DEFAULT LIMIT PASSWORD_GRACE_TIME 
    UNLIMITED;
SQL> EXIT;
```
# W

**IMPORTANT!** With respect to Dimensions CM, if you do not make the Oracle account passwords permanent this will also have knock on effects with respect to the Dimensions CM base databases/schemas. In such default circumstances, once the Oracle account passwords are reset by the Serena-Supplied Runtime RDBMS after 180 days, the corresponding entries in the \$DM\_ROOT/dfs/registry.dat file would need to be reregistered using the dmpasswd utility in order to be able to connect to Dimensions CM. See the section "Registering of Base Databases for Dimensions CM Connectivity" in the *Installation for UNIX* and the *System Administration Guide* for details on using dmpasswd.

### **11gR2 Oracle Case Sensitivity**

<span id="page-97-0"></span>To ensure correct functioning of Dimensions CM for the 11gR2 versions of the Serena-Supplied Runtime RDBMS, case-sensitivity (introduced in Oracle 11gR2 by default) has been disabled, that is, the runtime is caseinsensitive.

### **Serena Oracle Response Files**

<span id="page-97-1"></span>The Serena Oracle response files are extracted to the installation temporary location iINSTALLER\_TEMP\_DIR this directory is referenced in the installation log file and this location contains the Serena response files. To find this location type the following commands:

 \$ grep INSTALLER\_TEMP\_DIR /tmp/serena\_oracle\_install/ verbose.log

This will return an output string such as:

```
INSTALLER_TEMP_DIR=/tmp/393850.tmp
```
if you list that directory you will see the Serena response files, for example:

\$ ls /tmp/393850.tmp/\*.rsp

/tmp/393850.tmp/serena\_dbca.rsp

/tmp/393850.tmp/serena\_install.rsp

/tmp/393850.tmp/serena\_netca.rsp

### **11gR2 Post-installation Tasks for Use with Dimensions CM**

<span id="page-98-0"></span>Before you can begin the installation of a Dimensions CM server utilizing the 11gR2 version of the UNIX Serena-Supplied Runtime RDBMS that included the option of creating a database instance), you will need to perform the following tasks:

- **1** Check the existence of the a PCMS\_SYS Oracle and create it if it does not.
	- **a** To check whether or not PCMS SYS exits, type the following commands:

```
$ sqlplus system/<system_passwd>@<dsn>
SQL> select * from all_users where 
    username='PCMS_SYS';
```
If user PCMS\_SYS exists, you will get output confirming that and the date upon which it was created.

**b** If, and only if, PCMS SYS *does not* exist, create it as follows:

```
$ sqlplus /nolog
```
- \$ SQL> connect / as sysdba
- \$ SQL> create user pcms\_sys identified by <pcms\_sys\_password> default tablespace PCMS\_DATA temporary tablespace PCMS\_TEMP;
- \$ SQL> grant connect, resource, create view to pcms\_sys;
- \$ SQL> commit;
- \$ SQL> exit;

For example:

- \$ sqlplus /nolog
- \$ SQL> connect / as sysdba
- \$ SQL> create user pcms\_sys identified by pcms\_sys default tablespace PCMS\_DATA temporary tablespace PCMS\_TEMP;

```
$ SQL> grant connect, resource, create view to 
    pcms_sys;
$ SQL> commit;
$ SQL> exit;
```
**2** Copy the Oracle network configuration files to directory /etc.

If the Oracle configuration files do not already exist in /etc, copy the file \$ORACLE\_HOME/network/admin/tnsnames.ora to /etc.

If this file does already exists in /etc, then merge the contents of \$ORACLE\_HOME/network/admin/tnsnames.ora with /etc/tnsnames.ora.

### **Next Step**

If the post-installation checks are successfully, proceed to the Dimensions CM i*nstallation Guide for* or Dimensions RM *Installation Guide*.

# <span id="page-99-0"></span>**Error Recovery**

This section covers some rarely necessary recovery procedures.

### <span id="page-99-1"></span>**Incomplete Installation**

If the Serena-Supplied Runtime RDBMS installation fails to successfully complete, you will need to perform a complete re-installation.

It is advisable to, first, check the contents of the log files (file extension '.log') in the directory /tmp/serena oracle install

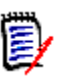

### **NOTES**

**1** For the 11gR2 version of the Serena-Supplied Runtime RDBMS the Oracle inventory logs will by default be located always be located in

/var/opt/serena/oraInventory

unless you chose another director in [Step 4 on page 77](#page-76-0).

- **2** For the 10g version of the Serena-Supplied Runtime RDBMS, delete the installation as follows:
	- **a** Log in as user root.
	- **b** Delete the directory tree containing the runtime executables, for example:

/opt/serena/oracle/10.2.0.2

For the 11gR2 version of the Serena-Supplied Runtime RDBMS, you delete the installation as follows:

- **a** Log in as user root.
- **b** Navigate to the uninstall directory located at:

\$ORACLE\_HOME/../"Uninstall\_Serena Runtime 11.2"

**c** Run the following program:

"Uninstall\_Serena Runtime 11.2"

- **d** The uninstaller will step through:
	- A welcome screen.
	- A screen that offers you the choice of nominating some or all of the installation components for uninstalling. Select all.
- **e** Once the uninstaller completes, delete the directory tree containing the remainder of runtime executables, for example:

/opt/serena/oracle

<span id="page-100-0"></span>**3** If you are not going to re-install he Serena-Supplied Runtime RDBMS, remove the TSNAMES.ora, SQLNET.ora, and LISTENER entries from the /etc/services file.

# **Index**

### **Numerics**

11gR2 disk space requirements [19](#page-18-0), [65](#page-64-1)

# **C**

contacting technical support [8](#page-7-0)

# **I**

installing 10g Windows Serena-Supplied Runtime RDBMS initiating wizard [42](#page-41-0) license agree[ment acceptance](#page-43-0) [42](#page-41-1) Oracle folder 44 proceed with installation [47](#page-46-0) progress monitoring [47](#page-46-1) selecting type [43](#page-42-0) specifying an Oracle ho[me for multi](#page-44-0)home machines 45 specifying character set [46](#page-45-0) specifying database file folder [46](#page-45-1) specifying Oracle SID [45](#page-44-1) installing 11gR2 UNIX Serena-Supplied Runtime RDBMS initiating wizard [76](#page-75-1) license agree[ment acceptance](#page-77-0) [76](#page-75-2) Oracle folder 78 proceed with installation [85](#page-84-2) progress monitoring [85](#page-84-3) selecting type [76](#page-75-3) specifying Oracle SID [80](#page-79-0) installing 11gR2 Windows Serena-Supplied Ru[ntime RDBMS](#page-31-0) initiating wizard 32 license agree[ment acceptance](#page-33-0) [33](#page-32-0) Oracle folder 34

proceed with installation [39](#page-38-0) progress monitoring [39](#page-38-1) selecting type [33](#page-32-1) specifying an Oracle ho[me for multi](#page-34-0)home machines 35 specifying character set [37](#page-36-0) specifying database file folder [36](#page-35-0) specifying Oracle SID [35](#page-34-1) installing Dimensions components initiating inserting DVD [73](#page-72-1) installing UNIX Serena-Supplied Runtime RDBMS characte[r set considerations](#page-63-2) [64](#page-63-1) checklist 64 error recovery incomplete installation [100](#page-99-1) Oracle installation logs [100](#page-99-1) extracting compressed tar file contents to disk [70](#page-69-0) introduction [58](#page-57-0) logging [87](#page-86-0) main installation media [90](#page-89-0) Oracle directory [90](#page-89-1) Oracle files owner [91](#page-90-0) Oracle group owner [91](#page-90-1) overview [71](#page-70-0) post-installation activities 11gR2 case sensitivity [98](#page-97-0) applying Oracle patches [92](#page-91-1) creating an Oracle instance [93](#page-92-0) pre-installation considerations [64](#page-63-3) proceed with installation [92](#page-91-2) installing Windows Serena-Supplied Runtime RDBMS 11gR2 disk space requirements [19](#page-18-0), [65](#page-64-1) character set considerations [18](#page-17-0) checklist [18](#page-17-1)

DHCP considerations [19](#page-18-1) error recovery incomplete installation [53](#page-52-0) Oracle installation logs [53](#page-52-0) extracting zip file contents to disk [25](#page-24-0) initiating inserting DVD [28](#page-27-0) logging in as local Administrator [28](#page-27-1) initiating HTML front end [30](#page-29-0) introduction [12](#page-11-0) Microsoft Loopback Adapter [19](#page-18-1) checking if already installed [21](#page-20-0) installing on Windows Server 2003 or 2008 [21](#page-20-1) uninstalling [24](#page-23-0) overview [26](#page-25-0) post-installation activities 11gR2 case sensitivity [53](#page-52-1) 11gR2 password expiration [52,](#page-51-0) [97](#page-96-0) applying Oracle patches [50](#page-49-0) creating [an Oracle instance](#page-49-1) [51](#page-50-0) general 50 specifying character set [80](#page-79-1)

# **L**

logging UNIX Serena-Supplied Runtime RDBMS installation [87](#page-86-0) logging the installation [53,](#page-52-0) [100](#page-99-1)

### **M**

mounting Di[mensions Software DVD](#page-71-0) IBM AIX 72

### **O**

online demonstrations [9](#page-8-0)

### **P**

pre-installation changing shared memory and sem[aphore default parameter](#page-65-0)  files 66 preparing a 11gR2 UNIX Serena-Supplied Runtime RDBM[S for a use with](#page-98-0)  Dimensions CM 99

### **S**

Serena Oracle response files [26](#page-25-1), [98](#page-97-1)

### **T**

technical support contacting [8](#page-7-0)

### **U**

uninstalling the UNIX Serena-Supplied Runtime RDBMS [101](#page-100-0)